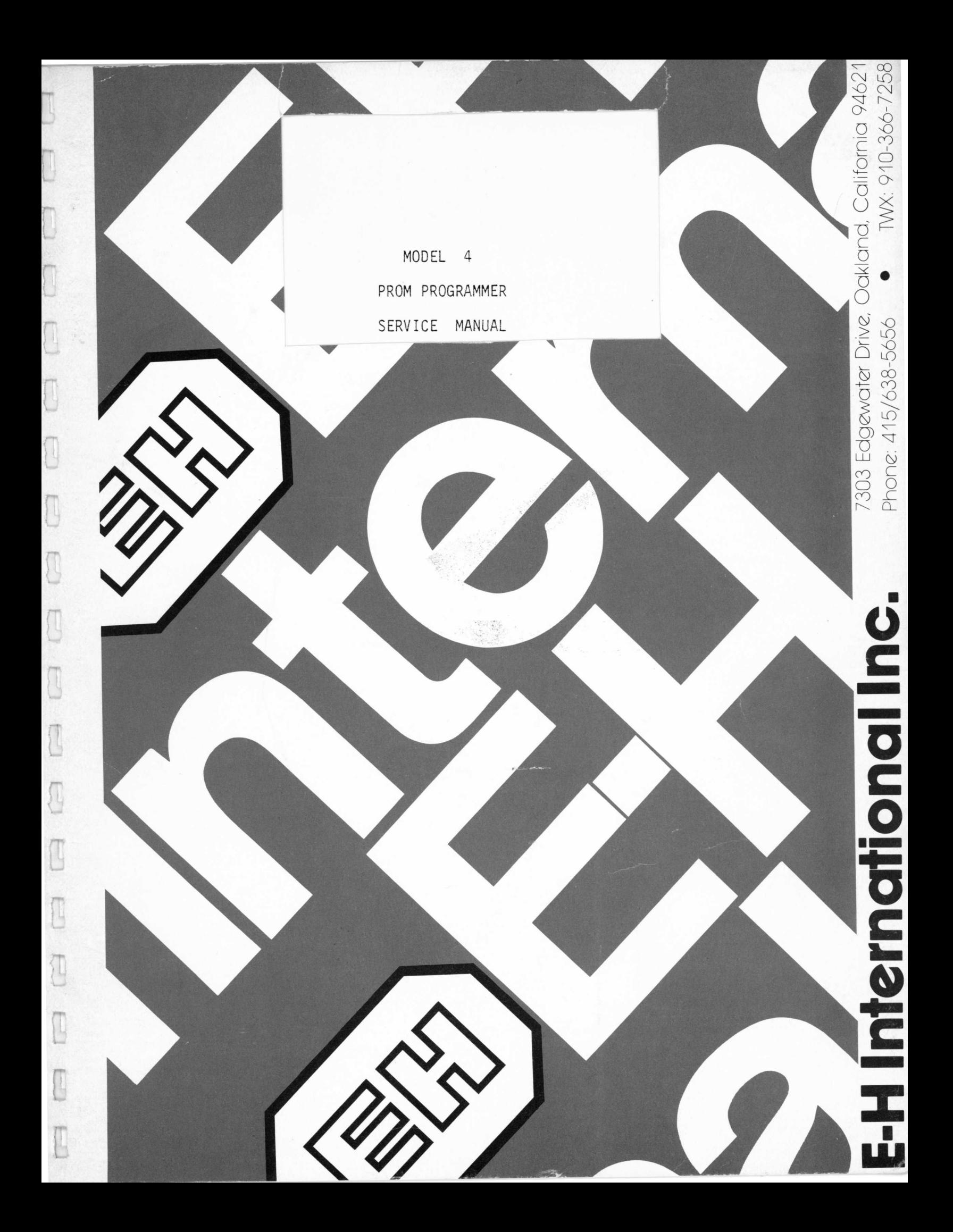

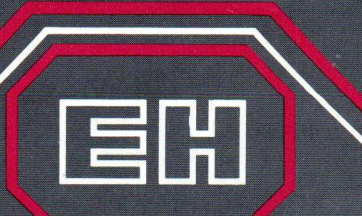

CENTER A

# **MODEI** NMOS-EPROM<br>PROGRAMMER

## **Features**

- $\bullet$  SOFTWARE PERSONALITY $^{\text{TM}}$  PROGRAMMING 2704 (4K) THROUGH TI 128K EPROM's
- NO MORE HARDWARE HASSLES
- e 2K X 8 RAM BUFFER
- 2K X 8 PROM EMULATION
- INCLUDES RS232 &TTY SERIAL I/O INTERFACE
- PERFORMS CHECKSUM VERIFICATION
- EXECUTES MOVE & LIST COMMANDS
- FULLY BUFFERED & COLD SOCKETS
- HEX KEYPAD & HEX DISPLAY
- SMALL, LIGHT, & PORTABLE

The E-H MODEL 4 self-contained NMOS-EPROM PROGRAMMER is the most advanced programming system available. Utilizing software person $a/ity^{TM}$  changes to select the device types is the programming method of the future. Simple keystroke entry will change the device type automatically from a 2704 (4K) through the TI 128K EPROM's. No more personality cards or hardware changes.

The beauty of the E-H Model 4 is that it can be easily run by any operator, but has an extensive software package to allow in-depth data manipulation using selected keyboard commands. This combined with the 2K X 8 RAM buffer, checksum verification, PROM emulation, and fully buffered and normally powered down sockets gives you the most complete, portable, and flexible EPROM programmer on the market today.

The E-H MODEL 4 is a stand-alone, self-contained microprocessor-controller EPROM programmer.

## Device Select

When the unit is first powered on, the display shows a "d" in the window requesting the device type. By depressing a "D" and then a "1" through "A" on the keypad the following devices can be selected:

Device Selection:

Triple Supply  $\ldots$  . D1-2704 D2-2708 D3-2716 Single Supply .... D4-2508/2758 D5-2516/2716 D6-2532 D7-2732 D8-2564 D9-2764 DA-TI 128K

## Keys

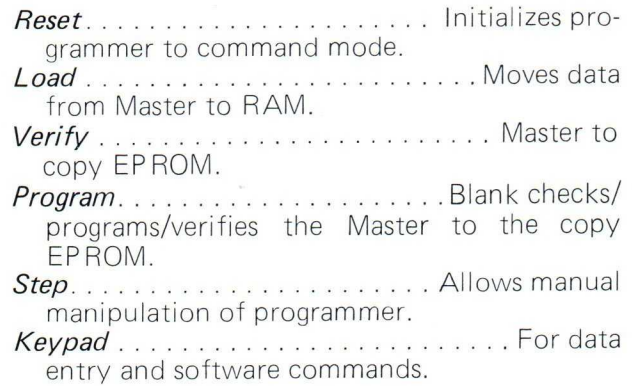

## Operating Modes

The letters in this section appear in the display as that operation is being executed:

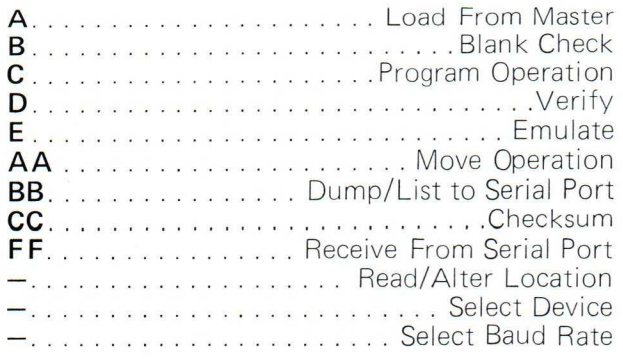

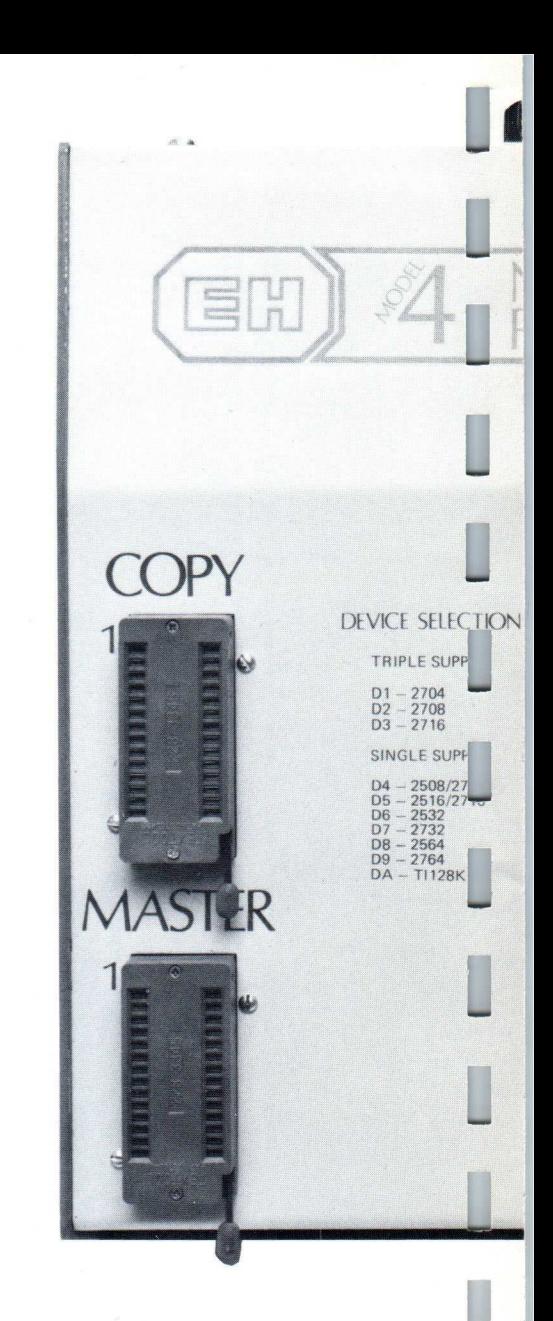

## **Emulate**

- 1. Select device 2704, 2708, 2716 triple power supply, 2758, 2516, 2716 single supply.
- 2. Depress "E" "STEP."<br>3. Connect master sock
- Connect master socket on programmer to in-circuit device socket using 24-pin cable.
	- Timing: Data will be valid within 650 ns after all the address and CE are valid.
	- Inputs: CMOS loading and levels. Outputs: Will drive 1 TTL load.

## Serial Data Interface

25 pin "D" connector set up for:

- $\circ$  Serial RS232C  $-$  Set up as an EIA modem using transmit data, receive data, clear to send, carrier detect, and data set ready; 300, 1200, 2400 bps.
- $\circ$  TTY  $-$  20 milliamp current loop signals supplies; send, receive, and reader control, 110 bps.
- $\circ$  MODE  $-$  Asynchronous, half-duplex, 1 or 2 stop bits.

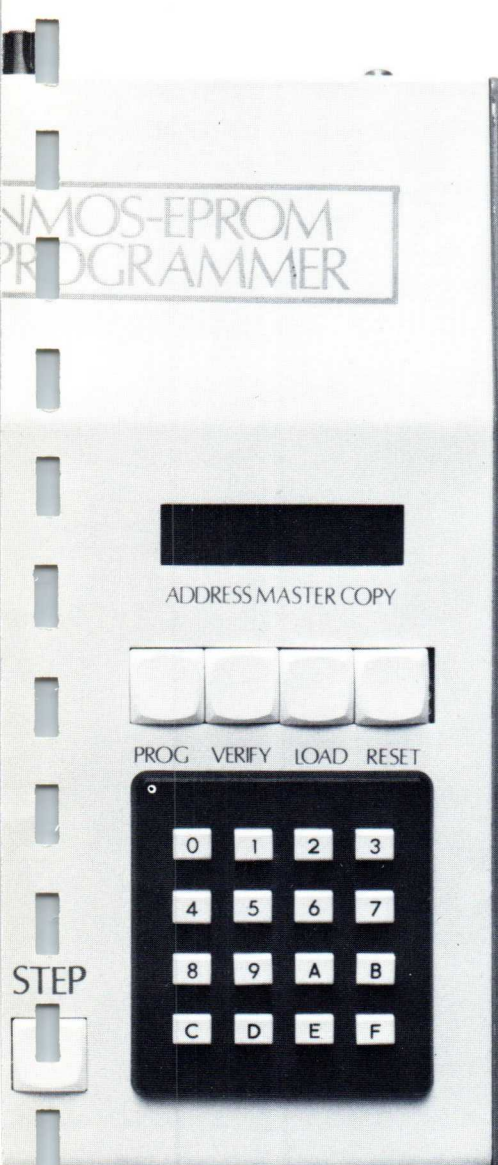

## **Sockets**

w

w

n

n

n

n

28-pin zero insertion force, mounted on mother sockets. Sockets are fully buffered from microprocessor. No power is applied to the devices in the sockets until an operation is started.

## LED Display

8-digit display that shows address, master data and copy data simultaneously. Normally displays the device type in operation or current operation mode.

## Checksum

The checksum is calculated and displayed after every verify operation over the memory space selected. This ensures a reliable data transfer. The checksum is an addition of the binary data and is displayed in a 2-byte sum. To calculate the checksum of RAM or copy:

- 1. Checksum of RAM-Depress "C" then "1."<br>2. Checksum of Copy-Depress "C" then "3."
- Checksum of Copy-Depress "C" then "3."

## STEP-BYSTEP INSTRUCTIONS

#### SELECT THE DEVICE

A device must be selected before any operations can be performed.

### **DUPLICATE A MASTER**<br>1. Load master and cop

- Load master and copy sockets.
- Depress "program" key.

The Model 4 will automatically blank check the copy PROM, pass a good device and continue into program. Once the manufacturer's programming time is complete the unit automatically verifies the copy to master.

#### VERIFY ONE PART AGAINST ANOTHER

- 1. Load master and copy sockets.<br>2. Depress "verify" key.
- Depress "verify" key.

Model 4 automatically compares the master PROM to the device to be tested. If the data does not compare the unit will display the address that failed, master data, and copy data. After a fail a simple press of the "step" key will continue verification.

#### ALTER DATA

- 1. Place master in master socket.
- 2. Depress "load." Master data is transferred to internal RAM.
- 3. Enter "A" and address to be altered on keypad. Unit will display address and RAM data.
- 4. Enter new data on keypad. As it is entered it will be displayed.
- 5. Depress "step." This enters the new data change and steps to next address.
- 6. Complete as many changes as needed.
- 7. RAM data can now be programmed into a copy PROM with a move routine or used in the Emulation mode. (See Emulate.)

#### EDITING

#### Move Routine: B/ock moves of data in RAM to copy device.

- 1. Depress "A" then depress "Program." This sets the programmer into the editing software.
- 2. Depress "B" to initiate the software to a block move and then a number "1" through "8." A "1" moves the  $2K \times 8$ of RAM into the lower 2K of data in the copy device. A "2" command moves the RAM data into the next 2nd 2K section of the copy PROM and "3" into the 3rd section of the copy PROM, etc., until the complete copy device selected is programmed.

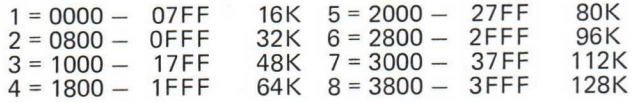

#### Generalized Moves:

- 1. Any number of bytes can be moved from copy, master, or RAM.
- 2. Depress "A" then "Program." This sets the programmer into the move routine.
- 3. Enter beginning address of the block to be moved, XXXX.
- 4. Enter ending address of the block to be moved, YYYY.
- 5. Enter the beginning address of the destination, ZZZZ.
- 6. After the last Hex key is depressed, the instrument automatically transfers the defined block of data to the address designated.

If the block to be moved is in the master, add 2000 Hex to the address and enter that number. If the block is in the copy, add 4000 Hex to the address and enter that number.

Example: Move address 0000 through 03FF of master into copy at address 0800.

- (a) Depress "A" then "Program."
- (b) Enter beginning address 2000 (2000 + 0000) .
- (c) Enter ending address 23FF (2000 +03FF).
- (d) Enter destination 4800 (4000  $+ 0800$ ).
- (e) After the last hex entry the block of data outlined was programmed into the copy starting at copy address 0800.

List Routine: When Model 4 is dumping to a CRT or etc., it will list the contents of RAM, master or copy data over a specified field utilizing same sequence as generalized move routine.

## **Warranty**

One year on parts and labor.

## **Miscellaneous**

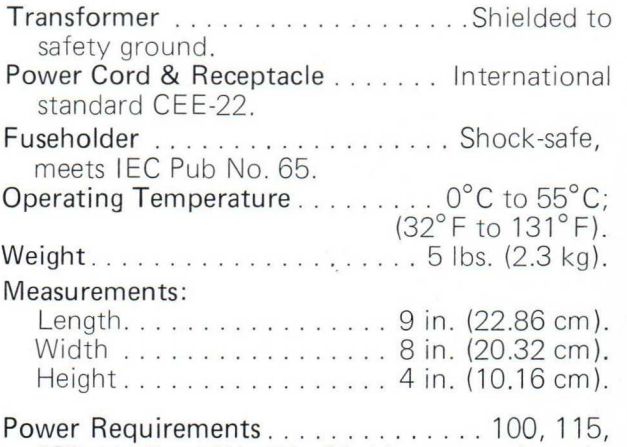

230 VAC ±10%, 50-60 Hz, approximately 30 VA.

 $S_{ALES}$  ORDER 3047

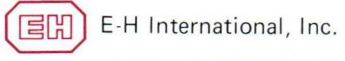

515 Eleventh Street © Box 1289, Oakland, California 94604 © 415/834-3030 © TWX 910-366-7258 West Coast Region: E-H International, Inc., 650 Almanor Ave., Sunnyvale, CA 94086  $\circ$  408/245-3900  $\circ$  TWX 910-366-7258 East Coast Region: E-H International, Inc., Rd 1, Box 294, Glen Rock, PA 17327 o 717/235-6035 o TWX 510-657-4360

E-H International, Inc., reserves the right to make changes in specifications at any time without notice. The information furnished by E-H in this publication is believed to be accurate and reliable. However, no responsibility is assumed by E-H for its use; nor for any infringements of patents<br>or other rights of third parties resulting from its use. No license is gra

PRINTED IN USA Copyright 1978 by E-H International, Inc. All Rights Reserved

This procedure is for the check-out of the Model 4 EProm Programmer. It has been broken down into five sections. These sections cover testing the two main assemblies separately and together as a complete unit. A thorough understanding of the Model 4's Instruction Manual and the Model 4's use is necessary when using this procedure.

6

**GREEN** 

 $\mathcal{A}$ 

There are also two forms that must be completed before the unit can be considered ready to ship. One is the Logic Board check-list that should be completed while performing section II of the check-out procedure. The second is the revision record that must be completed for each box.

 $\label{eq:3.1} \tilde{\mathcal{F}}_{\mathcal{F},\mathcal{F}}(x) = \frac{1}{\sqrt{2\pi}}\int_0^1 \frac{dx}{\sqrt{2\pi}}\,dx$ 

#### SECTION I - MODEL 4 LOGIC BOARD POWER-UP

Before beginning the technician should understand the operation of the keypad and the display format. You should also know the physical layout of the CPU board.

> 1. The following equipment is needed for this procedure:

> > A. Real Time Scope

B. Dmm or VOM

w

L

r

s

I

C. Model 4P.S. - completely test 2. Logic Board Power-up - The boardset should be powered-up using a prechecked Model 4 power supply. The CPU  $\chi$  (A34), Proms-(A<sub>2</sub>8-A30), Ram (A<sub>3</sub>5-26 and A31-33) should not be installed. A. With power off check that none of the supplies are shorted together. B. Turn power on. Check that none of the supplies are shorted to ground or another supply.

C. Adjust the clock to one MHZ. Turnoff the power.

D. Install the CPU, Proms and Ram as listed below:

 $\Box$  -2-  $\Box$  -2-  $\Box$ 

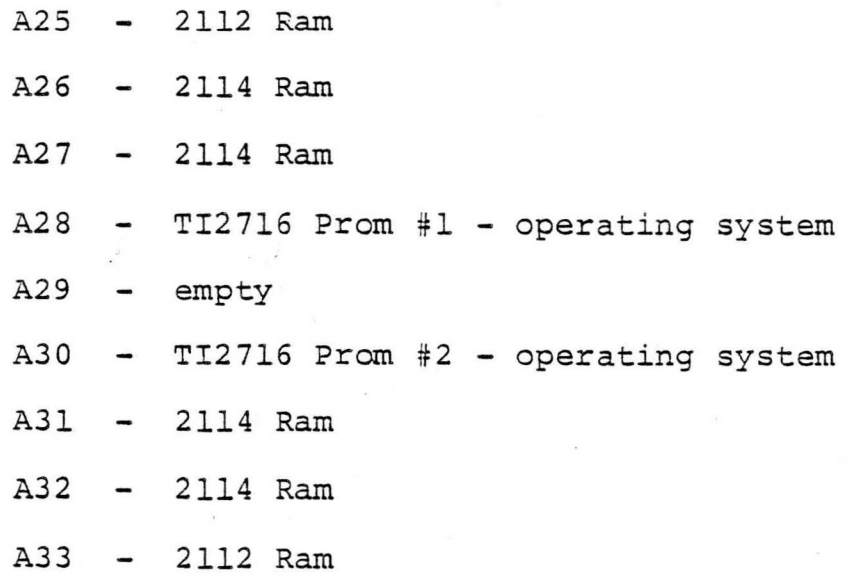

E. Turn power on. A "d" should appear on the display and you should be able to enter a device code. If a "d" doesn't appear your CPU and/or operating system hardware isn't working. Before going on to section II, check the keyboard by pushing load and/or verify and check that the display gives the correct code.

 $-3-$ 

#### SECTION II LOGIC BOARD SET CHECKOUT

1. The following equipment is needed to check-out the board sets.

> A. Real time scope. Accurate to 0.5% on the 0.1 MICR SEC range in order to set the 1MHZ clock.

B. DVM

C. Teletype and special cable for Hodel 4.

D. Model 4 test tool.

E. RS232 cable or special teletype cable.

F. 24 conductor cable with 24DIP connectors on both ends.

G. TTY test  $tap\hat{e}$ 

H. Model 4 power supply.

I. 1 each of PROMS 2708, TI2716, TI2516

or Intel 2716, TI2532.

J. Model 4 Manual

w

K. Test loads for testing pins under load.

 $-4-$ 

Logic Board sets should be checked using a pretested Model 4 Power Supply.

> 2. Cpu Clock - Frequency adjustment is by 5K pot. Duty cycle is by selecting resistor to A24P7 frequency should be 1MHZ

> > + 0.5% measured at A34P38.

3. Pin test - All AC signals are  $(TT\mathcal{L})$ signals except for the 24V program pulse on Pin 20. Using Table<sup>1</sup>; the read signals can be seen on the master socket during program and the Pgm signal on the copy

socket during program.

n

!"

G

r

 $I_n$  D2 and program<br> $I_n$   $\longrightarrow$ A. **being against** 

test pins  $26,23,22,21$  & 20. Also, these with special prom, Test the add & data lines for proper levels.

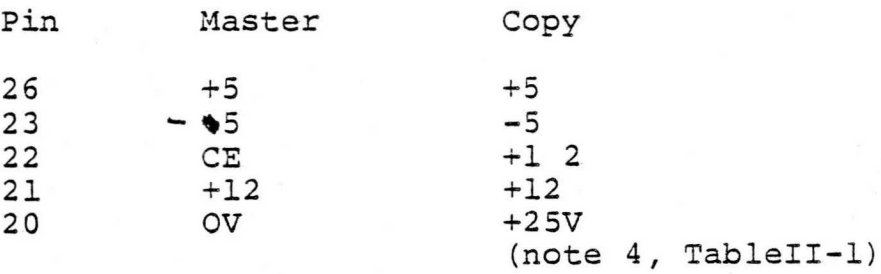

In Verify mode cheek pins 22 & 20 of the copy socket.

Pin Master Copy 22  $X$   $\rightarrow$   $\forall$   $\in$ 20  $X$   $CFL$  OV

-5-

B. In D3 test pins 26,22 & 20

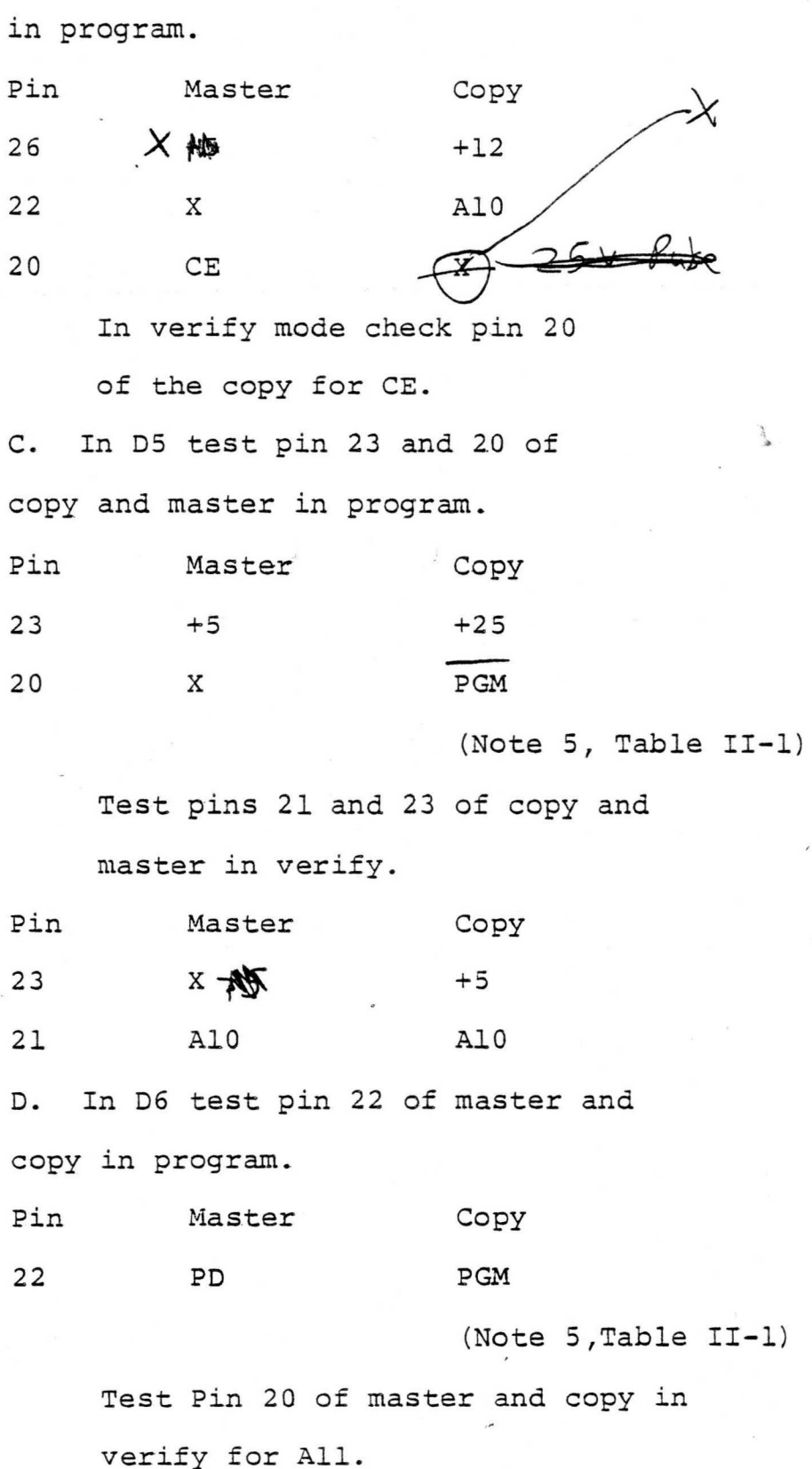

-6-

E. In D7 test pins 22 & 20 of copy in program. Pin Master Copy 22 X  $+25$ 20  $X$  PGM $\blacktriangledown$ (NOte S,Tab1eIl-1) Test Pins 23, 22 & 20 of master and copy in verify. Pin Master Copy 23 All All 22 OE OE 20 Note 6 Table II-1 F. In D8 test pins 28,27,23,2 and 1 of master and copy in verify. Pin Master Copy 28 +5 +5 27 OV OV 23 Al2 Al2<br>2 OV OV 2 OV OV 1  $+5$   $+5$ Test pin 1 of copy in program for +25V. G. In D9 test pins 23 and 2 of master and copy in the verify mode. Pin Master Copy

23 All All<br>2 Al2 Al2 2 Al2 Al2

 $-7-$ 

H. In DA test pin 2 of master and copy, in verify, for A13. You will see only a TTL DC. level.

I. In DB test pin 27 of master and copy, in verify, for A13. You will see only a TTL DC level.

4. Checks CPU and most of logic not checked in section 3. To perform this section you must know how to load master to ram and verify ram to copy.

> A. Load D3 test prom into ram. Make sure check sum is correct.

B. Using test prom that was loaded into ram, veri€y copy socket against ram .

5. The following explanation refers to a bit and not a byte of a prom. When a prom

 $-8-$ 

is new or erased all inputs are high. During programming when a high is required, no change is required at the input for the output to be a high. When a low is required during programming the input is pulled low. Becuase of this it is possible to change the programmed data, after the first programming, depending on the bit pattern originally programmed. A high can be changed to a low, but a low cannot be altered. In data bytes FF is all bits high and 00 is all bits low.

> A. Load a 2708, programmed with all FF, into ram. Change ram address 0000 to FE. Load ram to copy. This'should be done by allowing the prom to be programmed for. about 5 seconds and then pushing reset. Now verify the copy to ram. The displayed checksum should be FbFF. If the part doesn't verify program it for another 5-6 seconds.

> > $-9-$

B. Do the same operation as A using a TI 2716. The checksum should be F 7FF .

C. Do the same operation as in B using an Intel 2716 or TI2516. D. Follow the same procedure as in C using a TI2532. The checksum should read 7FFF.

For the next machine to be checked use the same procedure and proms. The only diference will be to add one to the address to be altered. The checksum should also be reduced by one.

6. Loading pin drivers, use test loads below, with Model 4 P.S.

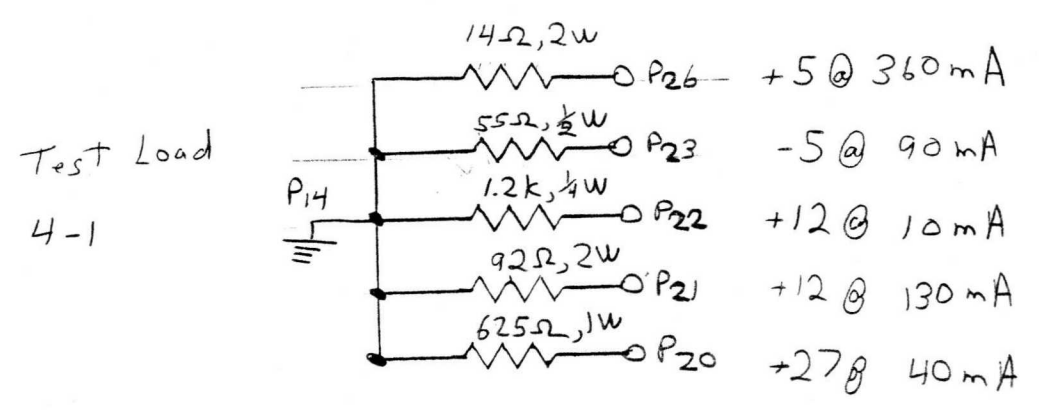

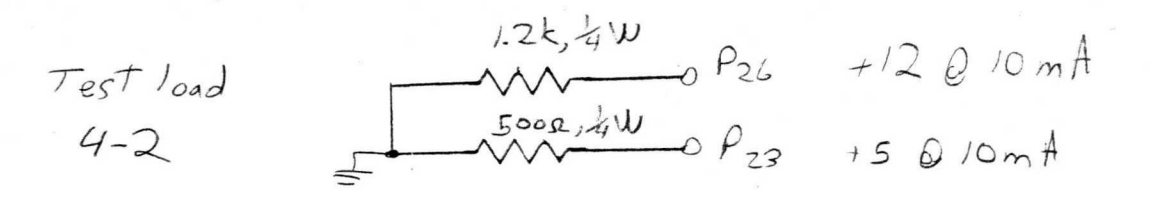

.,

A

A

**A** 

**AND** 

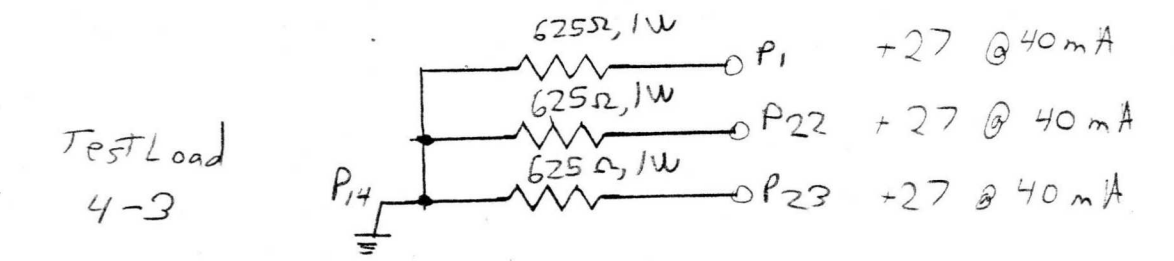

A. Lse test load 4-1 with box in D2 and program. Test pin 26,23,22,21 & 20 of copy for voltages listed in table. Also check TR and Tf of 25V pulse at pin 20 under load. B. Gse test load 4-2 with box in D3 and program. Test P26 of copy for  $+12.6$ +11.8. C. Lse test load 4-2 with box in D5 and verify. Test pin 23 of master and copy for (Vcc-.6). D. Use test load 4-3 with box in DS and program. Test pin 23 of copy for +24V-26V.

E. Use test load 4-3 with box in D7 and program. Test pin 22 of copy

-11-

for +24-26V.

F. tise test load 4-3 with the box in D8 and program. Test pin 1 of the copy for +24-26V.

7. Display and keypad check. when checking display look for missing and weak segments as well as complete digits. The operator should understand the use of the Alter function and its display format. The box should be programmed to D3 or greater.

 $\overline{\phantom{a}}$ 

A. Enter - A078888, check all digits and segments, then hit step, then reset.

B. Enter - A0788, the data for this memory location should display 88. C. Enter - D8, checking the 5 of the displayed 2564. Enter A0234, checking the 2.

 $-12-$ 

8. Keypad check. Check for proper operation and positive feel and return of each key. Check that for each key entered the proper data is displayed in the correct location. Operator should understand the alter function and its display format.

n and a

n

n

ng ma

a

A. Enter any device, A0123, 45, step, 6 7, step 8 9, step, A B, step, C D, step, EF

9. Teletype check. Use special cable built for TTY. Operator must understand the TTY as well as the I/O operation of the Model 4.

> A. Select baud rate of 110. B. Program Model 4 to receive information from the TTY. C. Load test tap from teletype into Model 4.

> > -13-

D. Check the checksum displayed. It should be the checksum of the data transmitted by the teletype. % //o<br>E. Select a bayd rate of 1200. F. Program the Model 4 for a starting address of 0000 and a ending. address of OOOF.

G. The data printed out on the teletype should be the data transmitted from the paper tape

to the Model 4 in step C.

10. RS232 Interface Checkout. A second Model 4 is needed for this test Connect the two Model 4"s together using the RS232 portion of the special TTY cable. The data stored in ram for test 9 will be used for this test.

> A. Program both units for a bawd rate of 1200.

B. Program one unit to receive.

C. Enter a starting address of 0000 and a ending address of OOOF into the second unit.

D. Check that the displayed checksum of both units is correct.

-14-

E. Follow the same procedure as in steps A-D except reverse the transmit and receive roles of the two units.

11. Emulate - The emulate function is to allow the ram in the Model 4 to replace a prom in another device for the purpose of software development and modification. The special Model 4 with 3 sockets should be used for this test.

> A. Select D3 on the Model 4 under test and the test tool. Remove the prom from the third socket of the test tool and load it into the unit under test. Connect.. The two units with a 24 conductor cable as shown below.

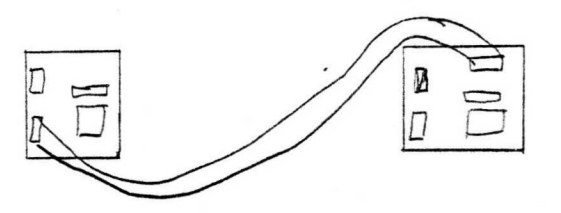

B. Program the Model 4 under with E, step. The test tool should now function properly. Check that a D3 is displayed and that the display format is correct when verify is pushed.

 $-15-$ 

#### SECTION III POWER SUPPLY AND CHASSIS CHECK-OUT

1. The following equipment is needed to complete this section.

- 1. Real Time Scope
- 2. DMM
- 3. Variac
- 4. P.S. load

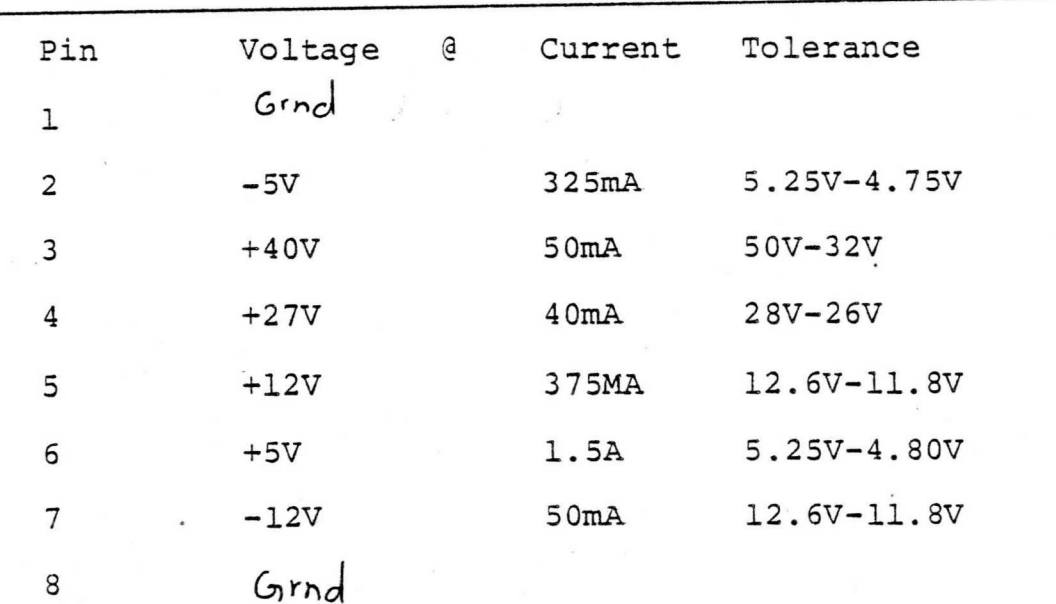

2. No load check-out

Bring P.S. up using a variac. The P.S. should draw less than 0.1 Amps. Check that the correct voltages are present at the proper pin. Check for osc on the supplies.

3. P.S. under load.

w

r

 $\ddotsc$ 

w

A. Bring P.S. up on variac. The P.S. should draw about 0.36 Amps.

B. Check that all the supplies are within tolerances. There is a IN914B installed in the ground lead of the regulators for the  $\frac{1}{2}$ , +12 and +27 supplies. If the supplies are to high this diode can be replaced with a jumper.

C. Insert a current meter from +27V to ground. The supply should current limit at about 100MA. Remove meter.

D. Check supplies for osc.

E. Turn off power, the supply is now checked.

-17-

#### SECTION IV ASSEMBLED MODEL 4

This section is to verify the unit's operation before putting it in the heat room.

1. The following equipment is needed to check-out the assembled Model 4.

A. Copy of Section II

B. Proms-2708 and TI2716

C. Teletype and special cable

2. Program Proms

A. Turn on power. A "d" should be

displayed. Enter a device code.

. Section II.5.A

C. Section II.5.B

3. TTY interface

~~.

A. Section II 2. Repeat section II.9.A-D Section <del>II.9.</del>

> 4. Heat - Put the Model 4 in the heat room for 4 days with a device code entered.

> > $-18-$

#### SECTION V FINAL CHECK-OUT

To complete this section you will need a copy of Section II and the equipment listed in it. 1. Pin drivers - repeat section II.6 2. Program Prom - repeat section II.5\* A Thru<br>and section II.5D  $\blacksquare$  3. RS232 - repeat section II.9. and section II.10. 4. Be sure the check sheet and revision  $0$  ,  $\leftarrow$  ,  $\leftarrow$   $\leftarrow$   $\left$ -xecord are complete. If they are the

Hodel 4 is now complete.

 $-19-$ 

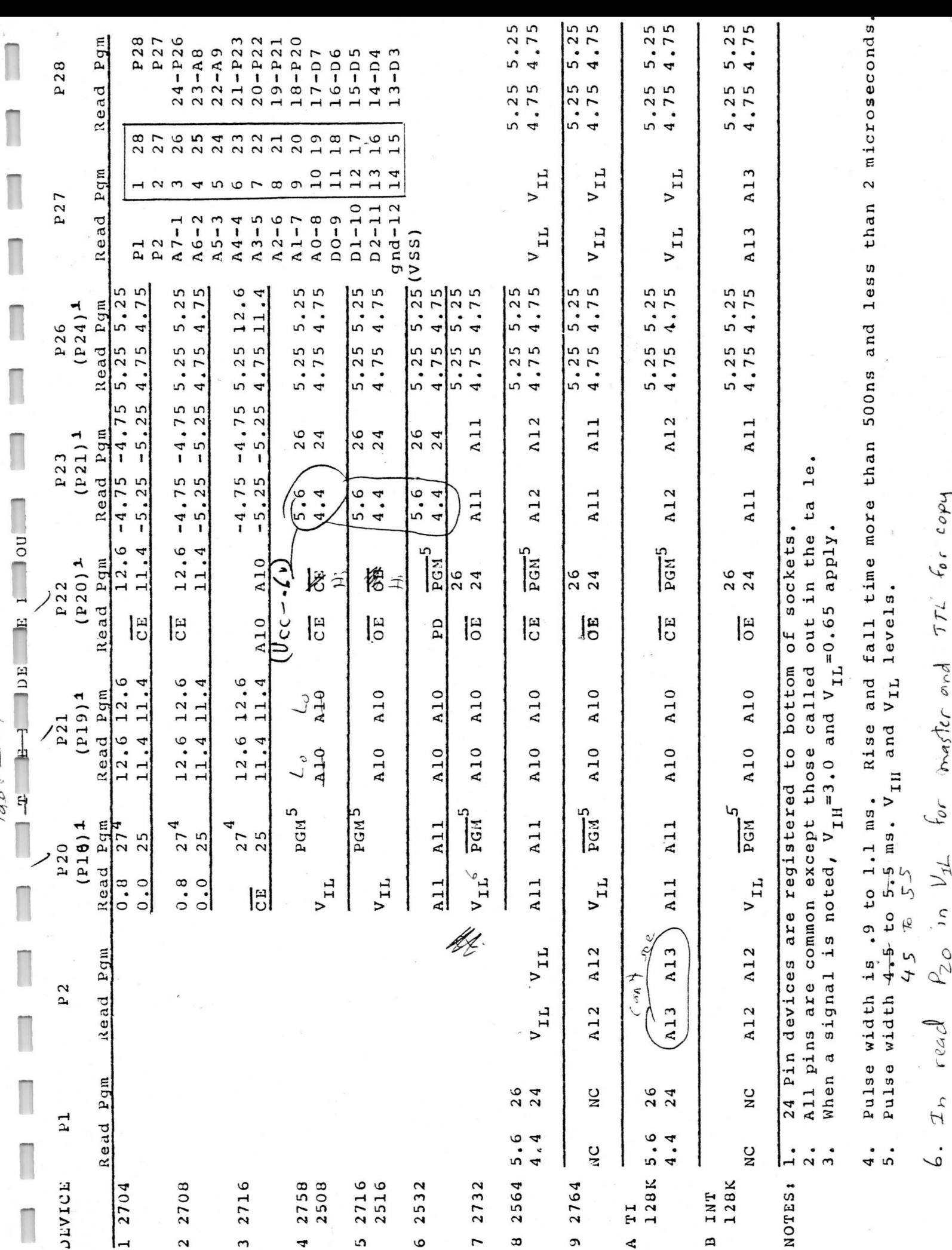

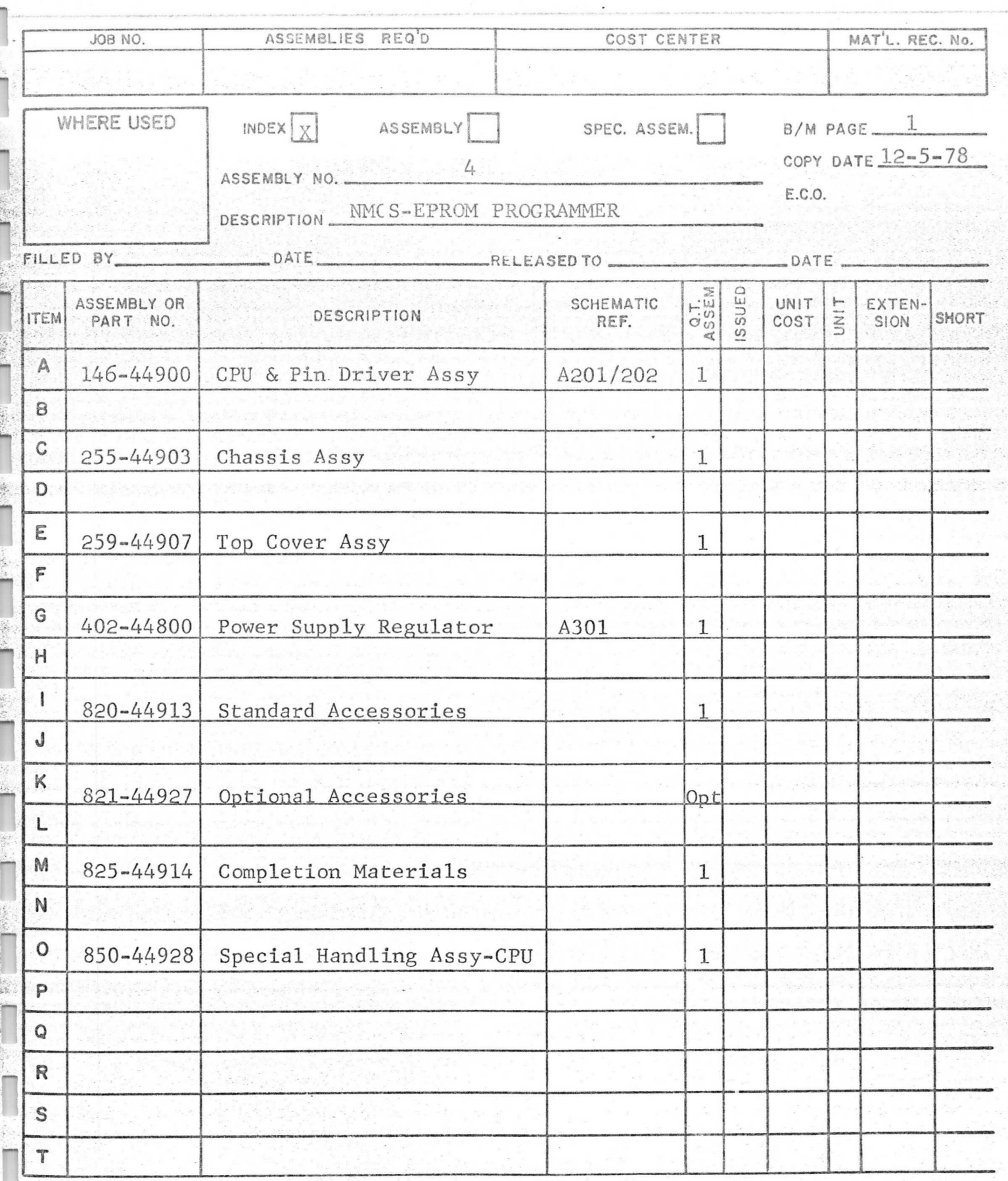

 $DRWN$   $N<$ CHKD<sup>.</sup> APPD

INDEX/ASSEM PAGE  $1$  of  $1$ 

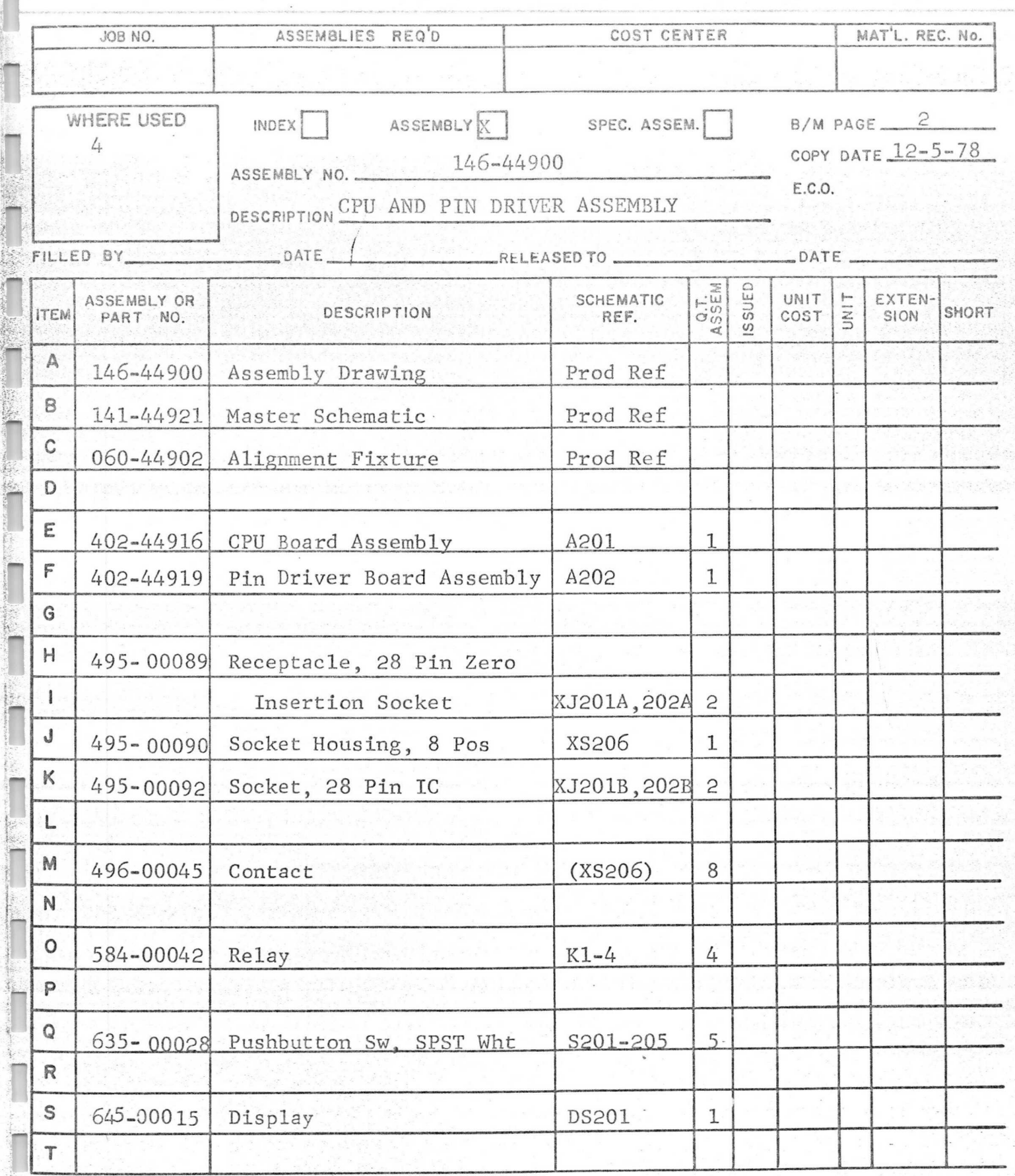

INDEX/ASSEM PAGE 1 OF 2

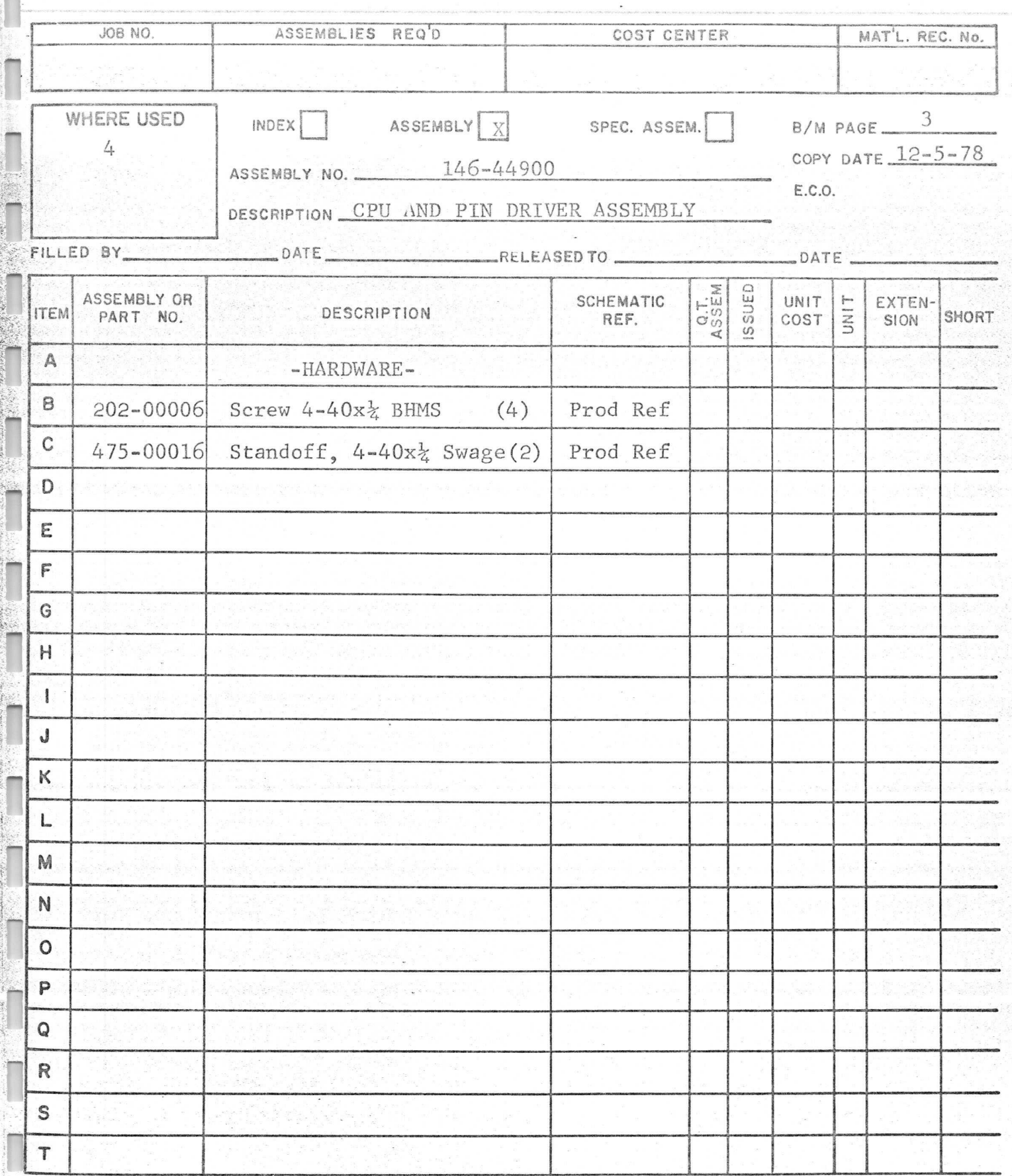

œ

 $\frac{1}{2}$  ,  $\frac{1}{2}$ 

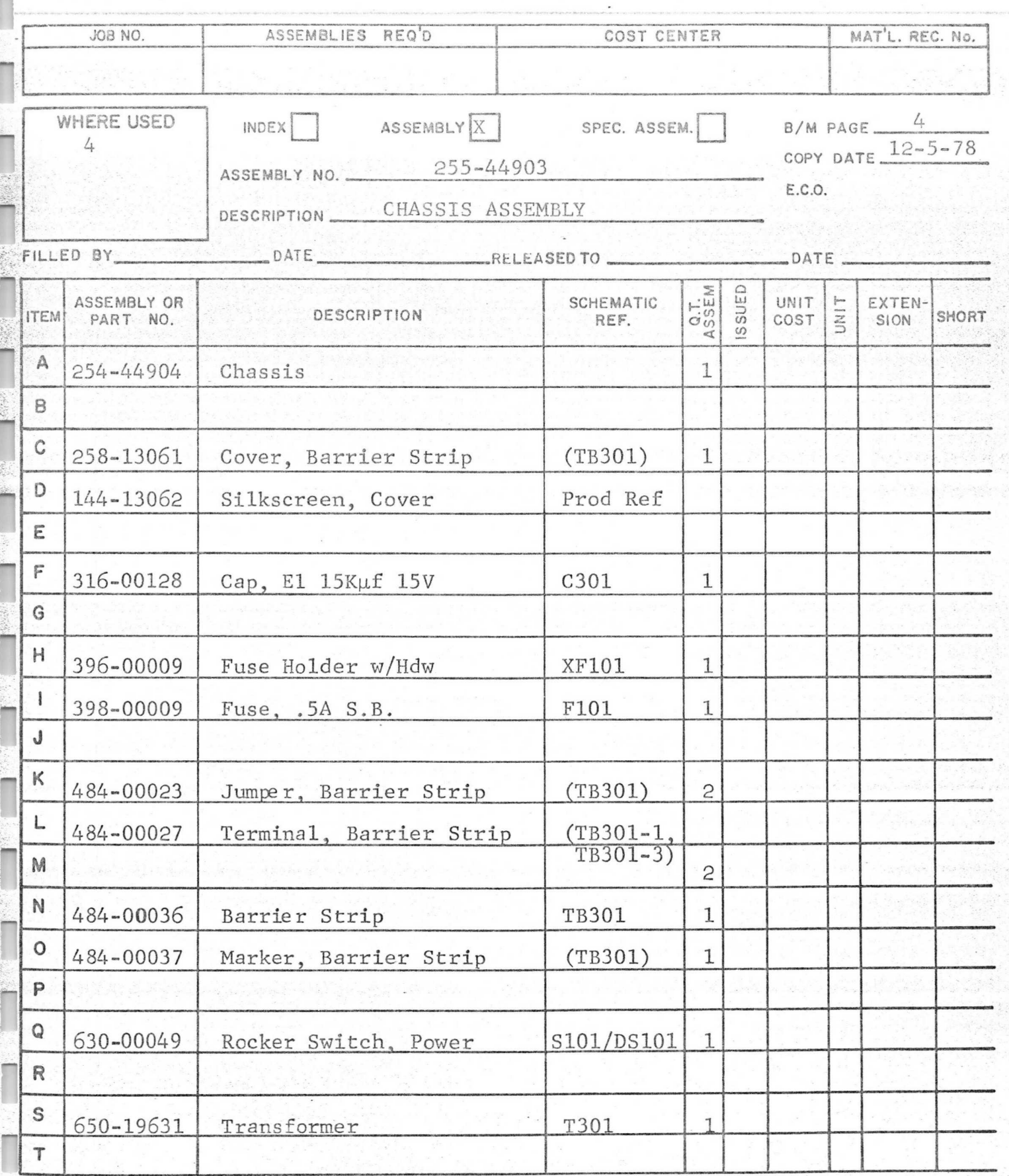

INDEX/ASSEM PAGE<sub>1</sub> 3  $OF$ 

 $\overline{a}$ 

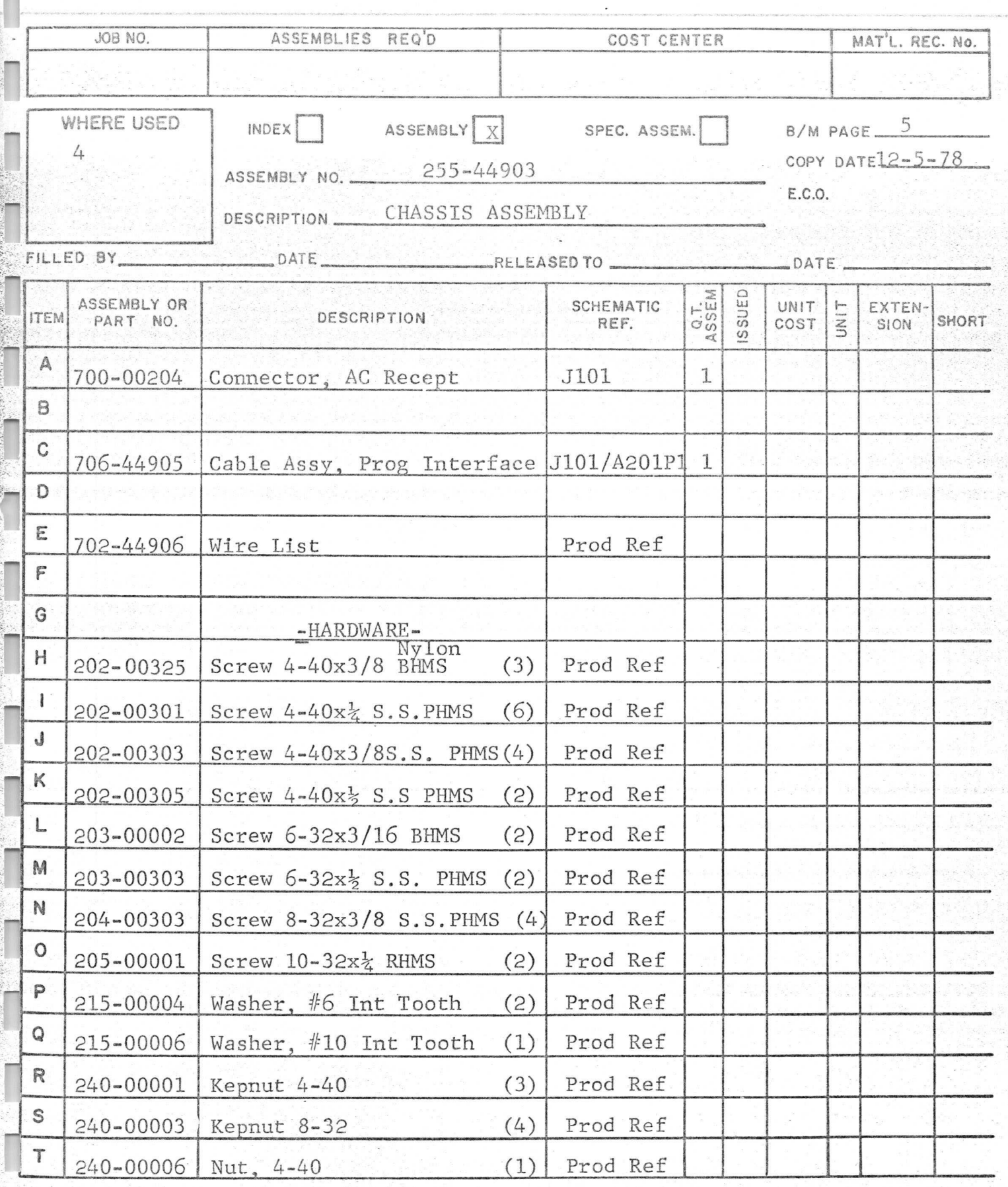

m

INDEX/ASSEM PAGE  $\frac{2}{5}$  of  $\frac{3}{5}$ 

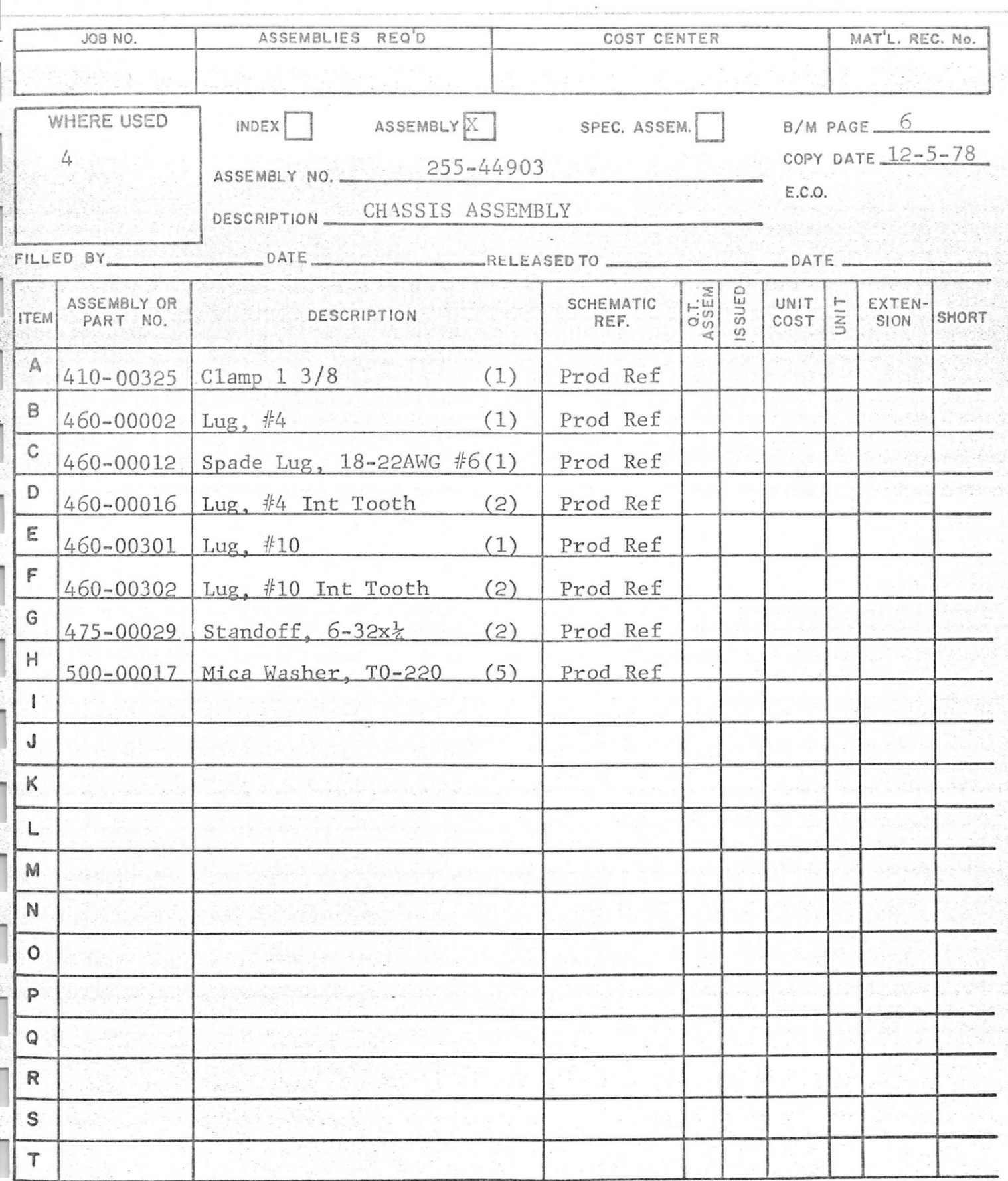

INDEX/ASSEM PAGE  $3$  of  $3$ 

 $\overline{a}$ 

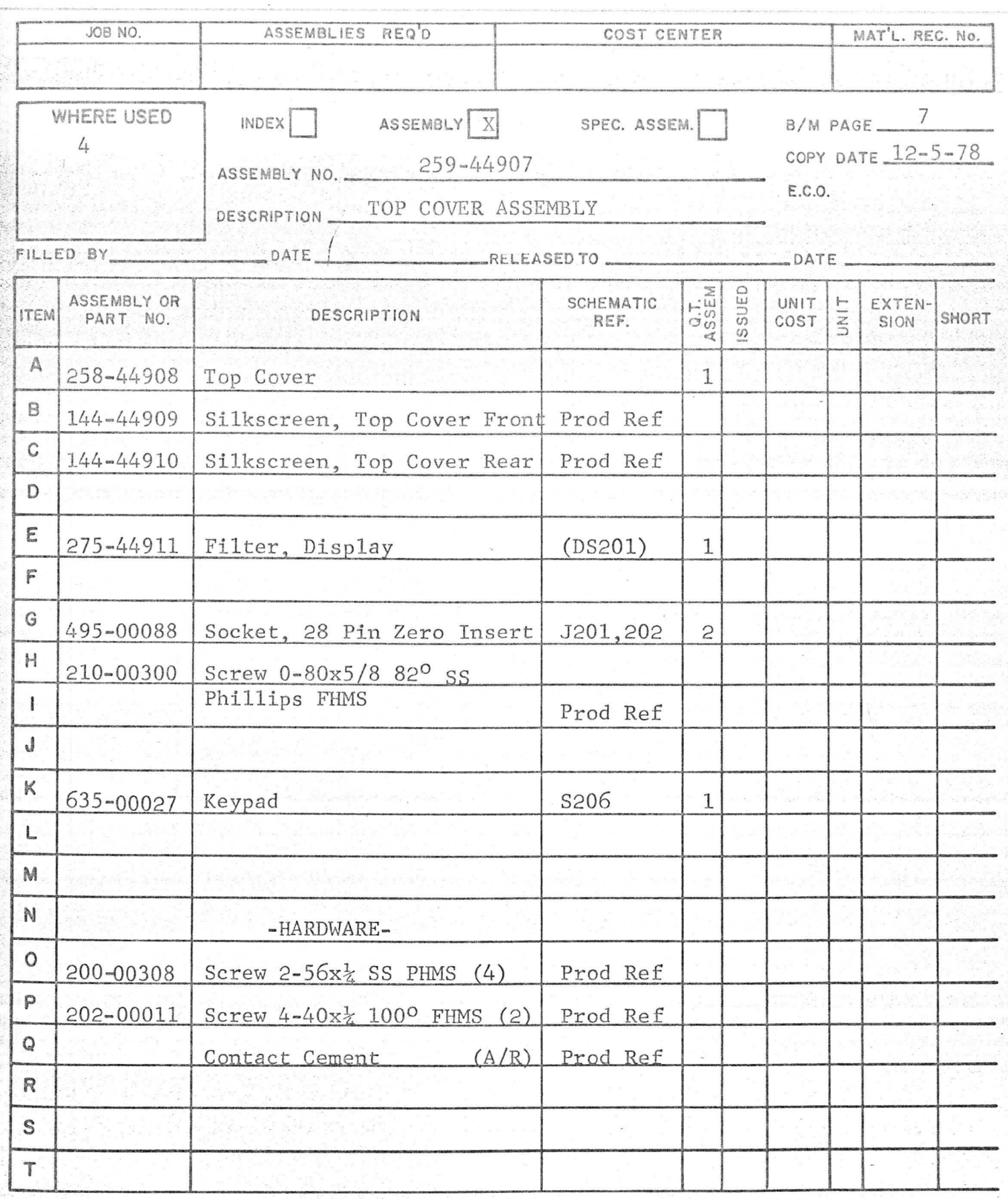

 $\rightarrow$ 

一条条

INDEX/ASSEM PAGE  $1$  of  $1$ 

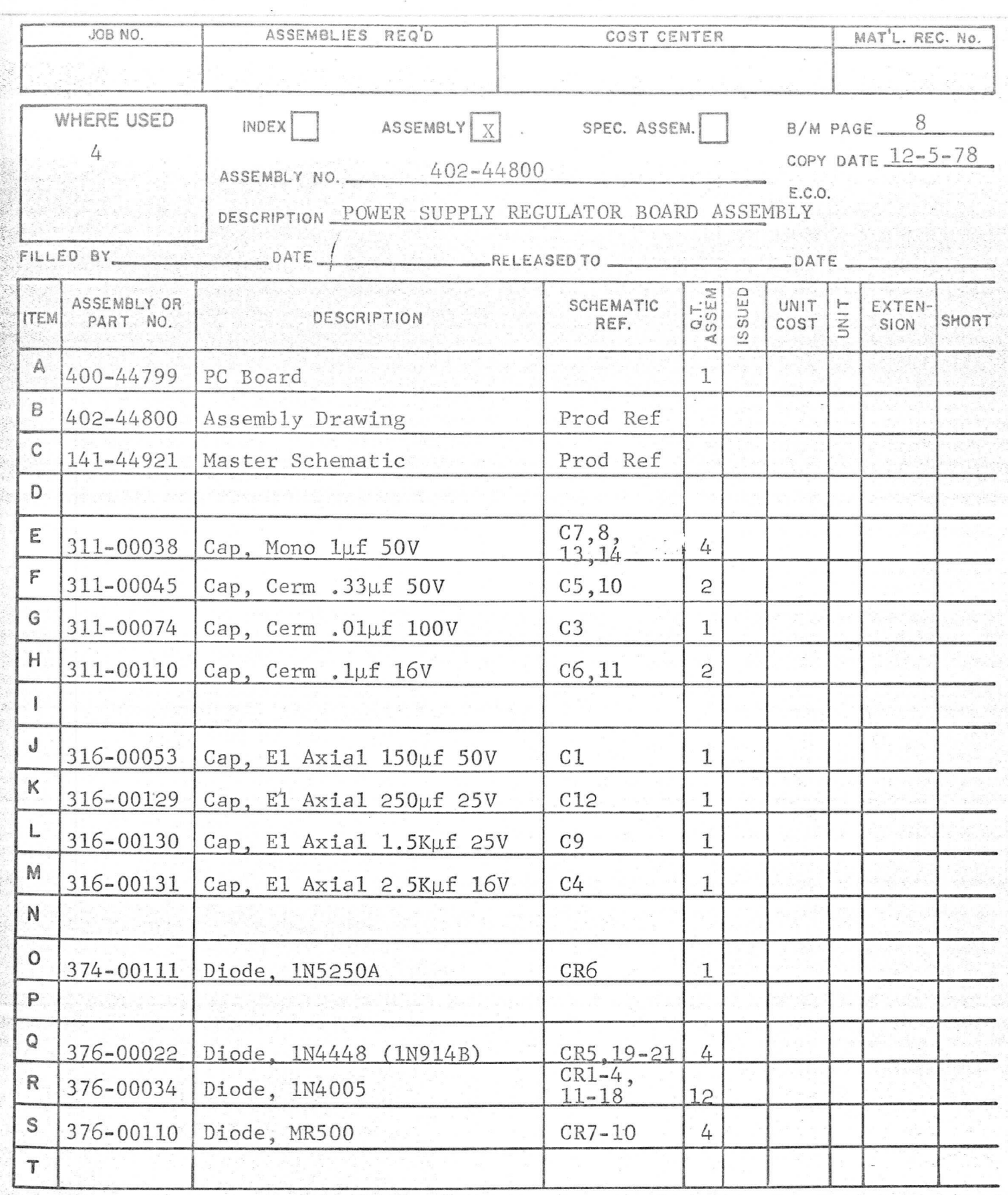

INDEX/ASSEM PAGE  $\frac{1}{2}$  of  $\frac{2}{2}$ 

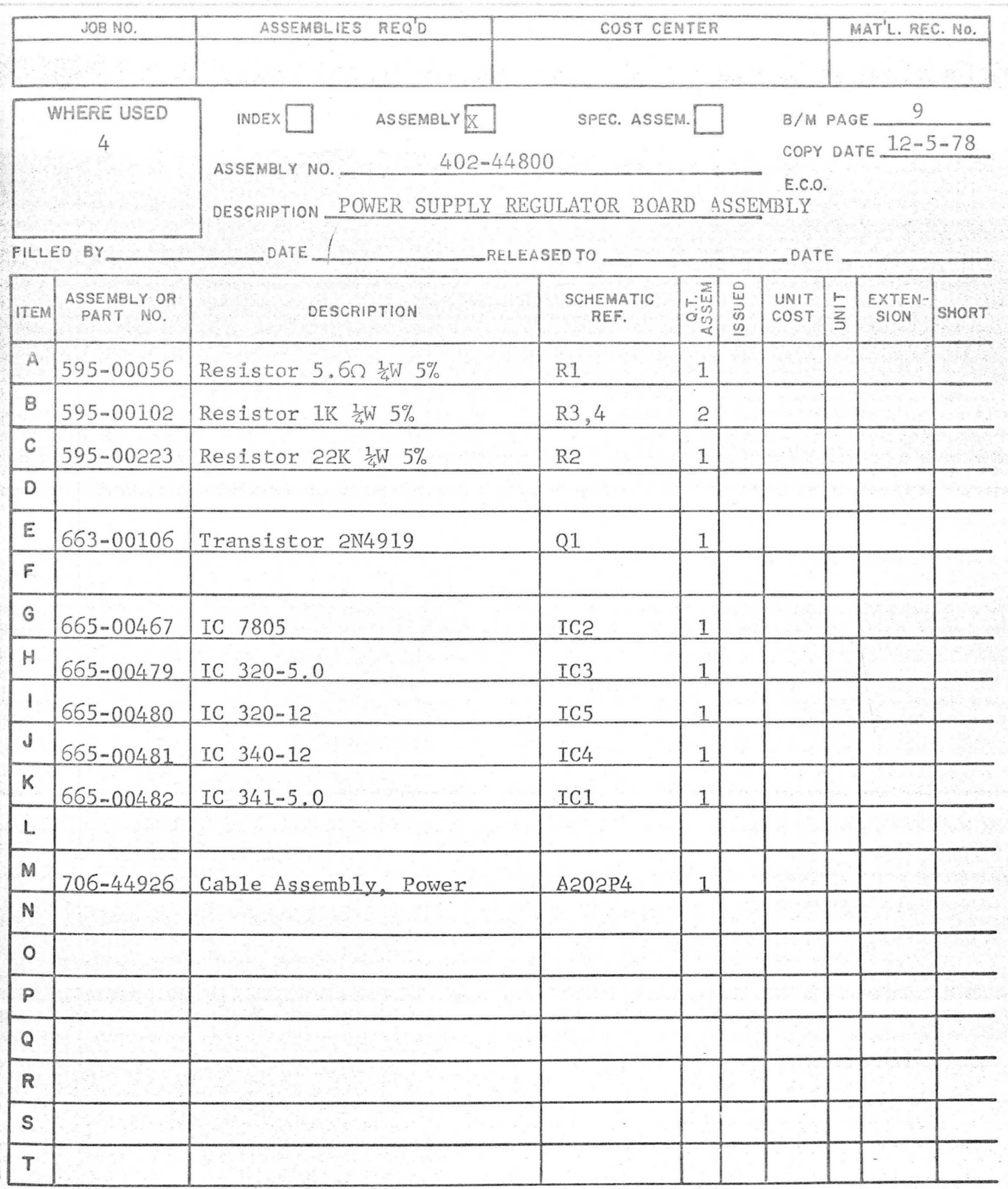

 $\mathbf{c}$  $\mathbf{c}$ INDEX/ASSEM PAGE\_ OF.

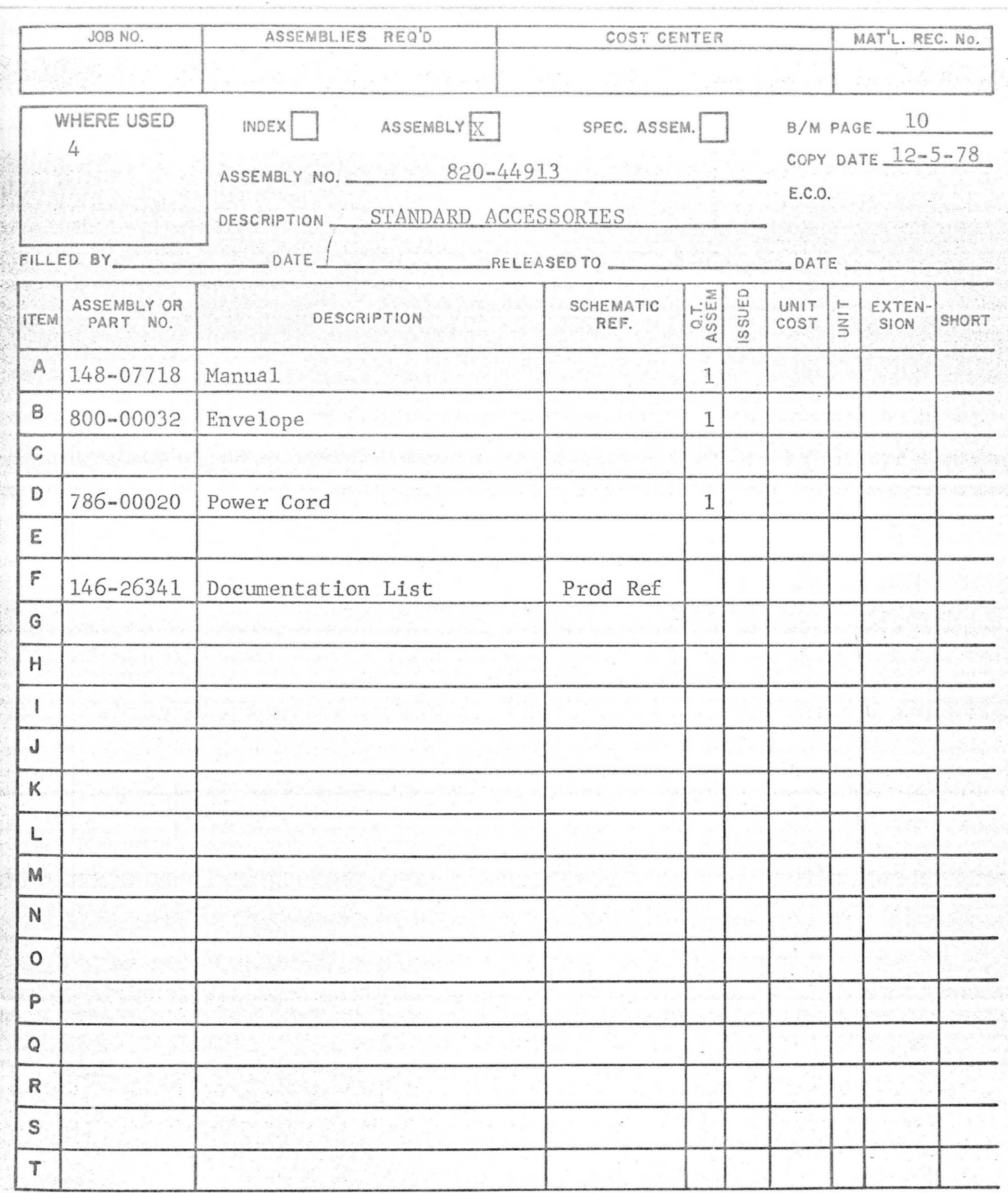

INDEX/ASSEM PAGE  $1$  of  $1$ 

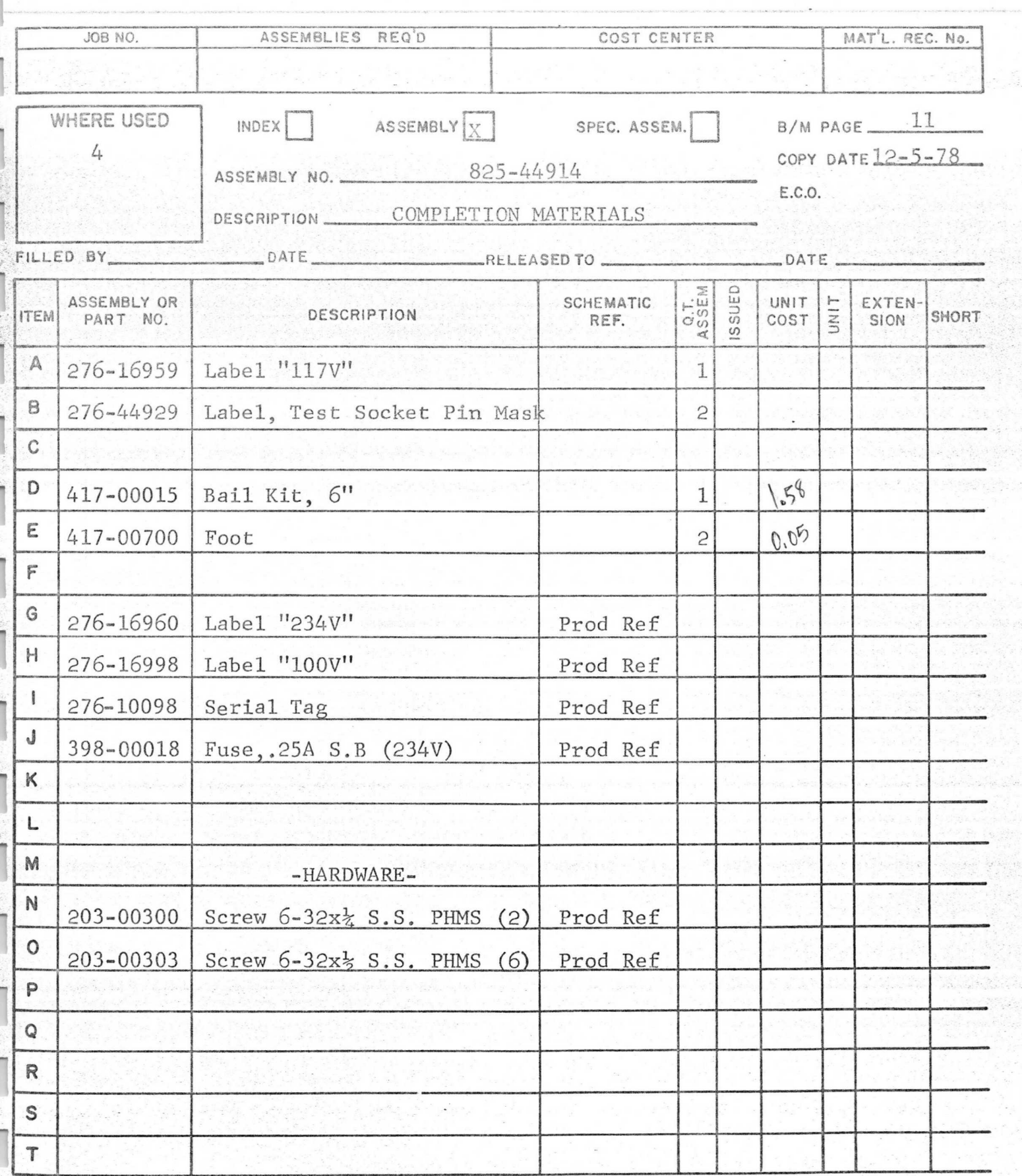

INDEX/ASSEM PAGE  $1$  of

 $\mathbf 1$ 

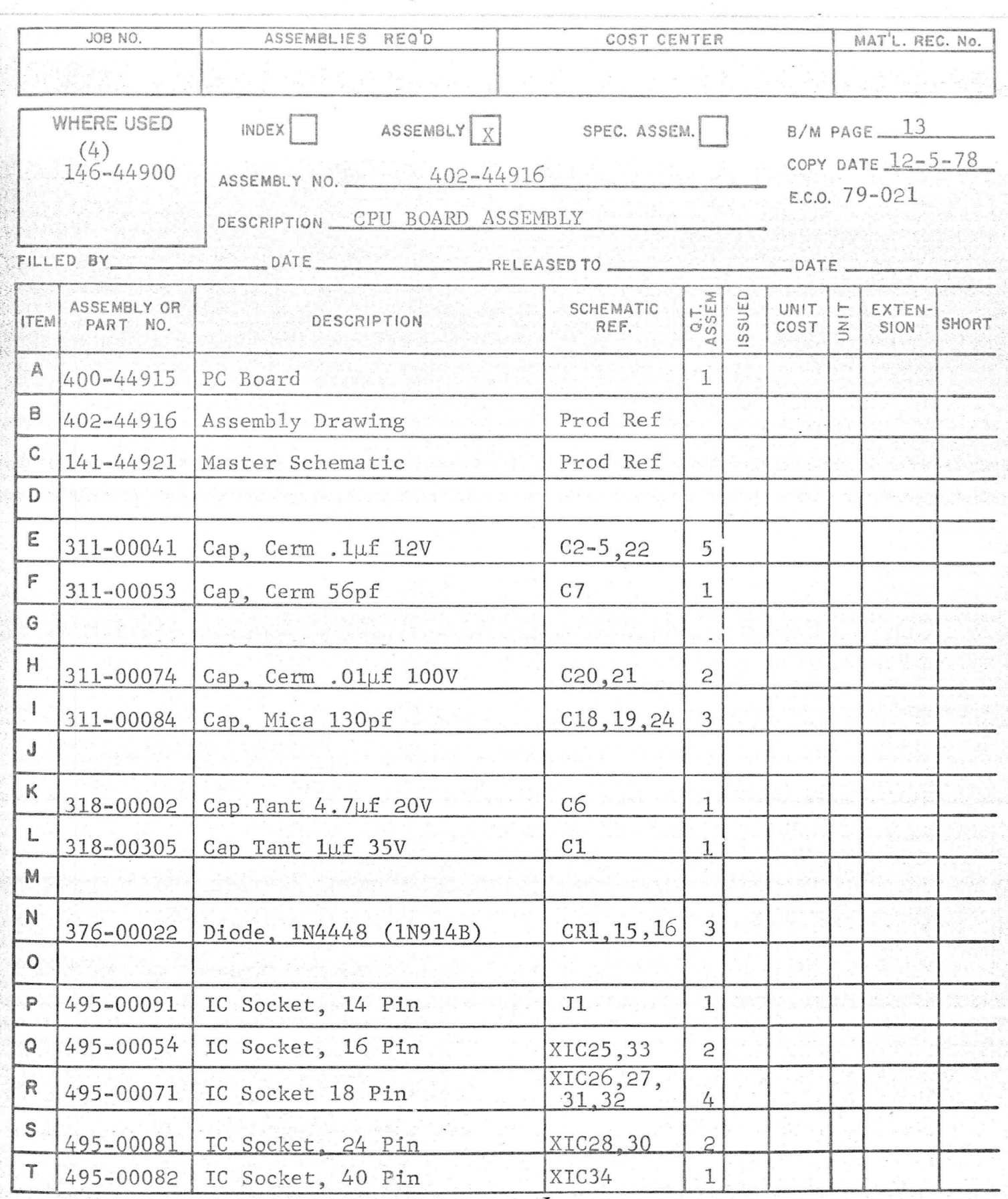

INDEX/ASSEM PAGE  $1$  of  $3$ 

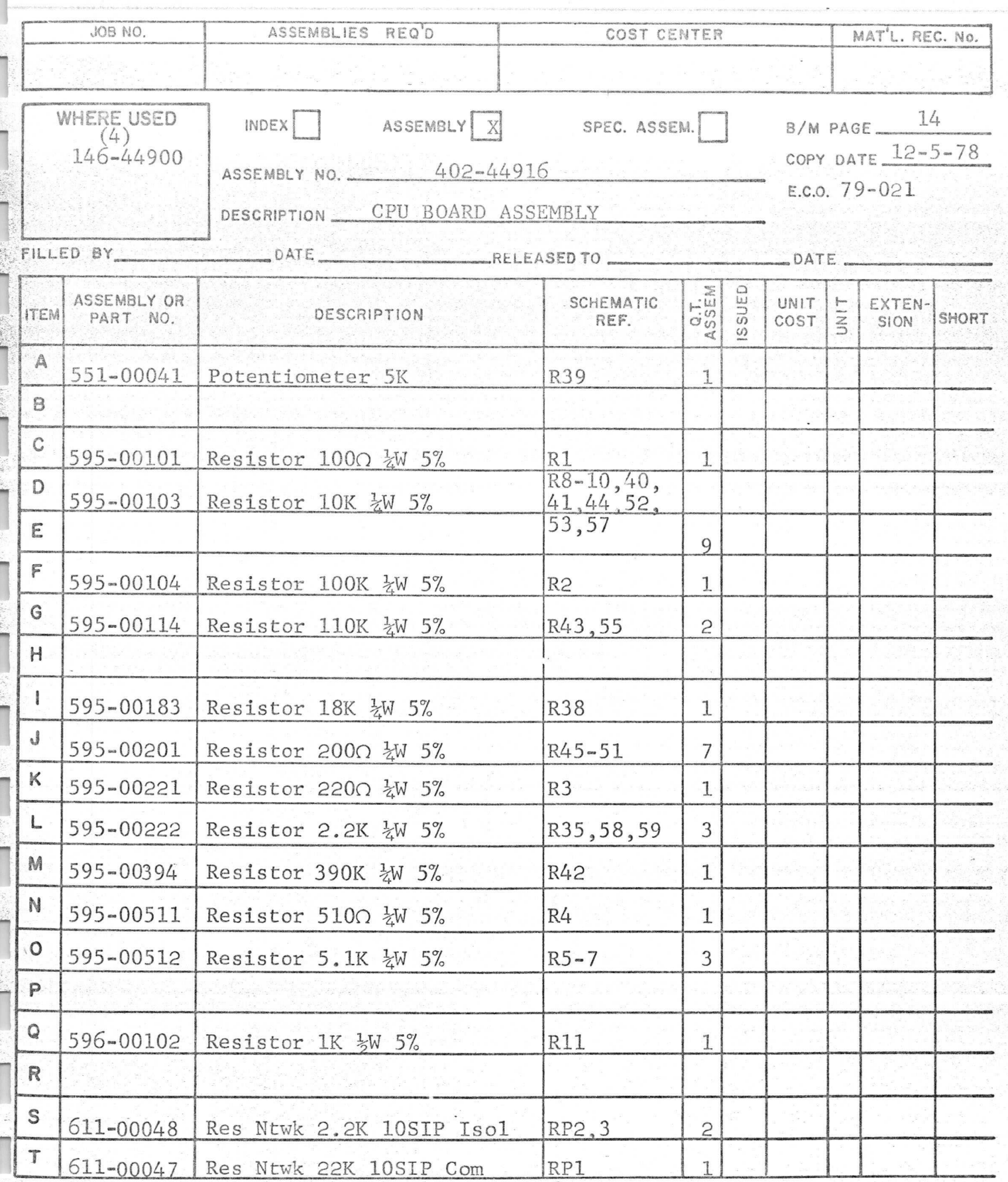

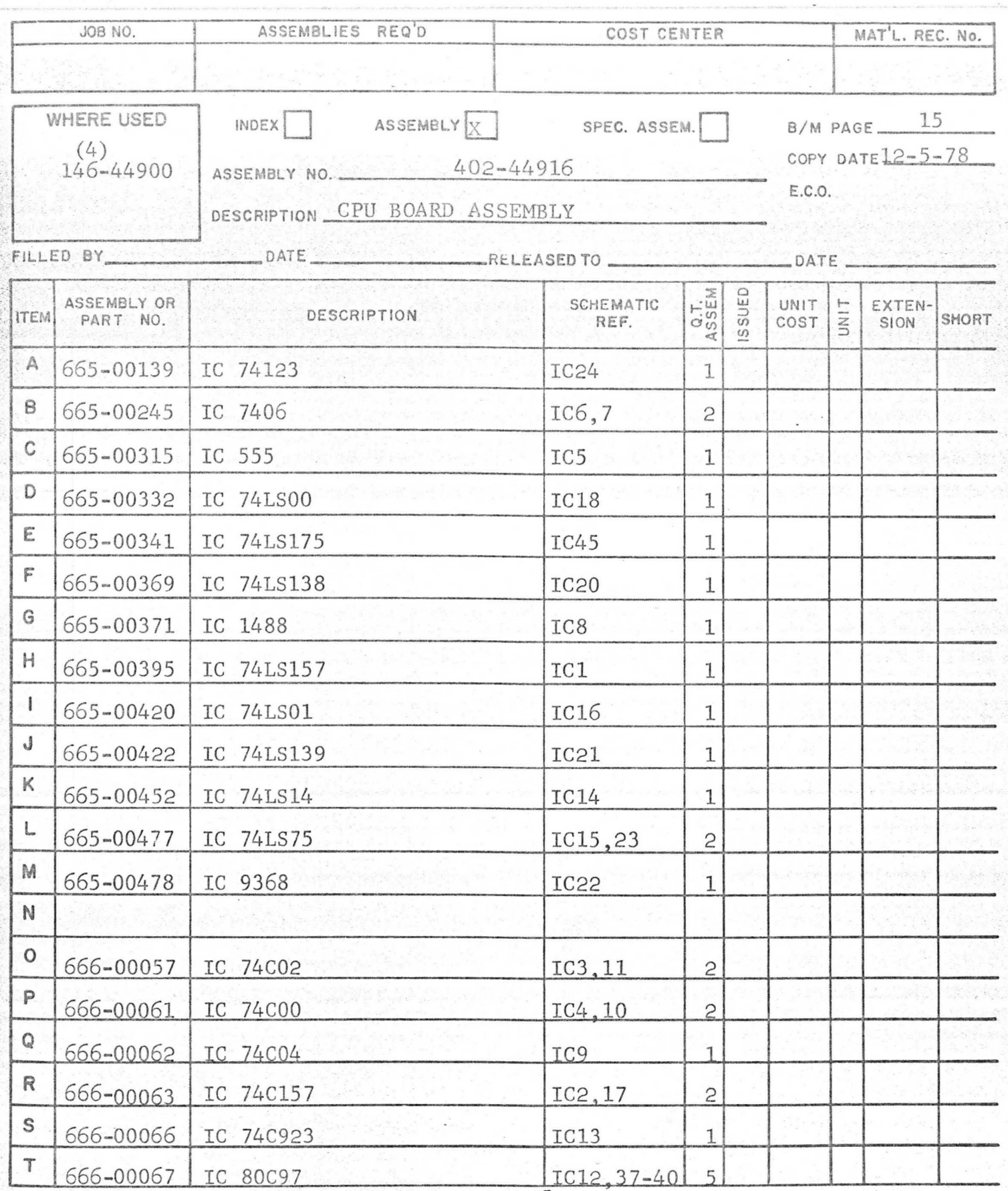

INDEX/ASSEM PAGE 3 OF 3

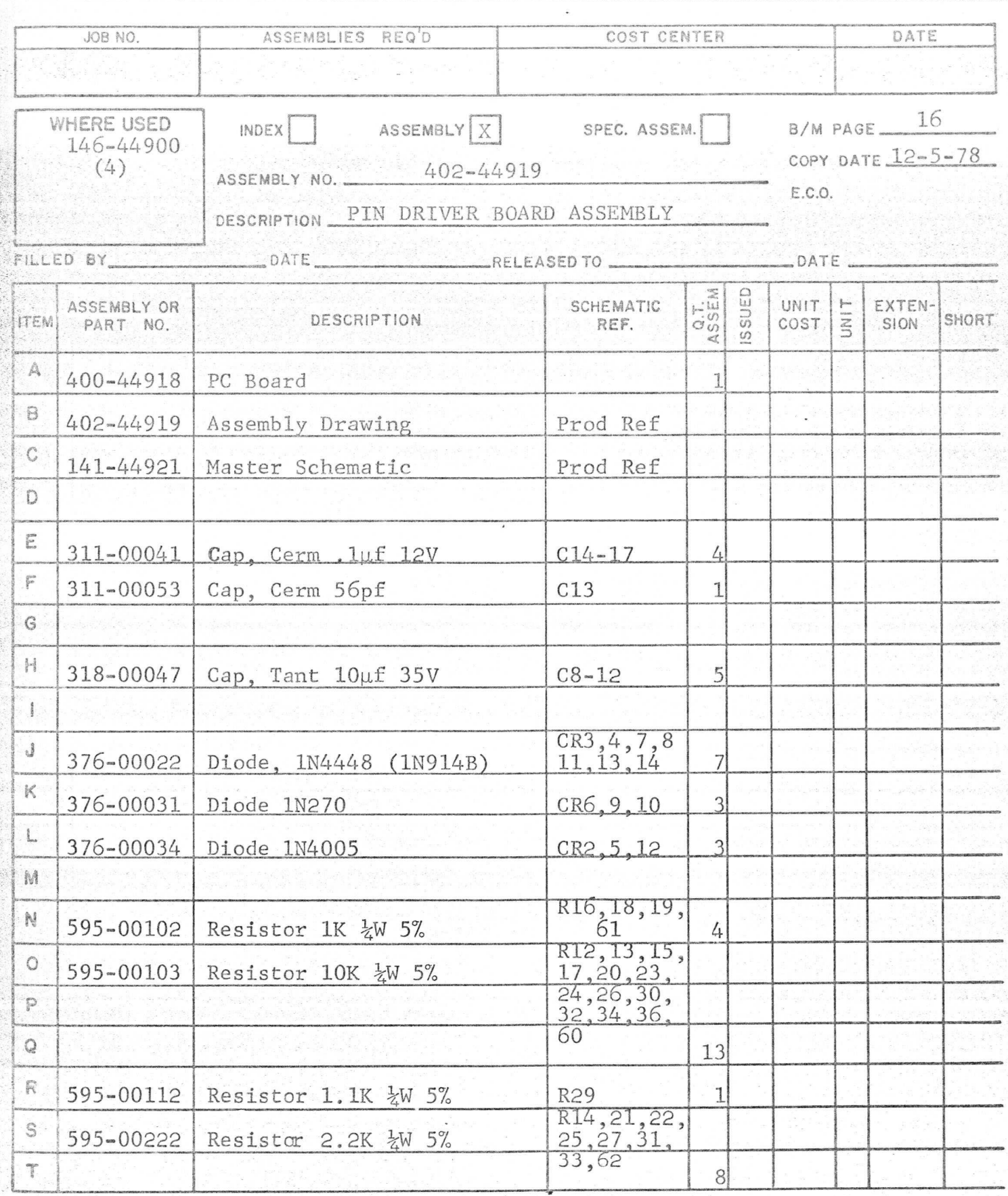

INDEX/ASSEM PAGE\_  $\frac{1}{2}$ OF  $\cap$ 

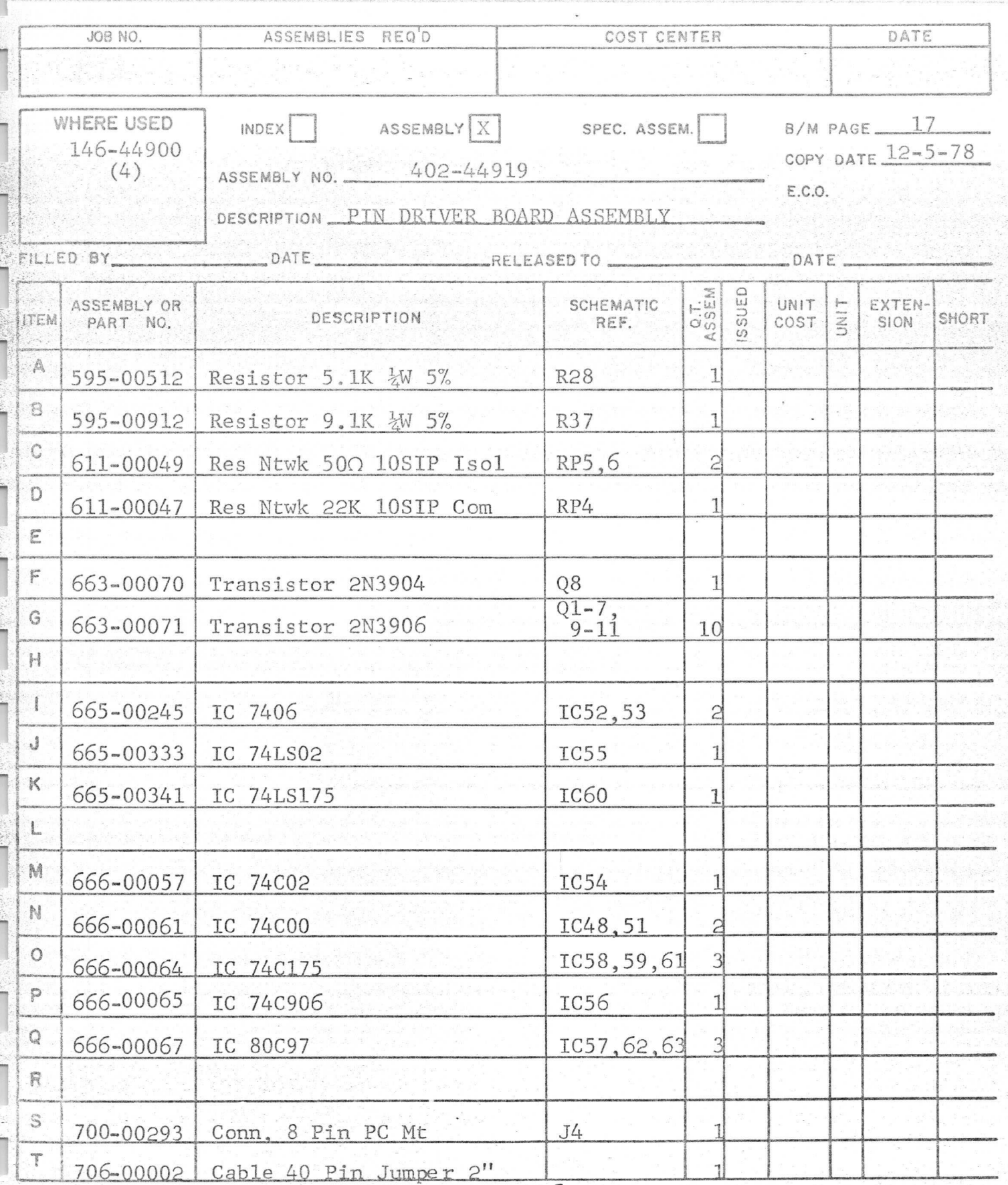

 $\overline{2}$  $\tilde{c}$ INDEX/ASSEM PAGE\_  $OF$ 

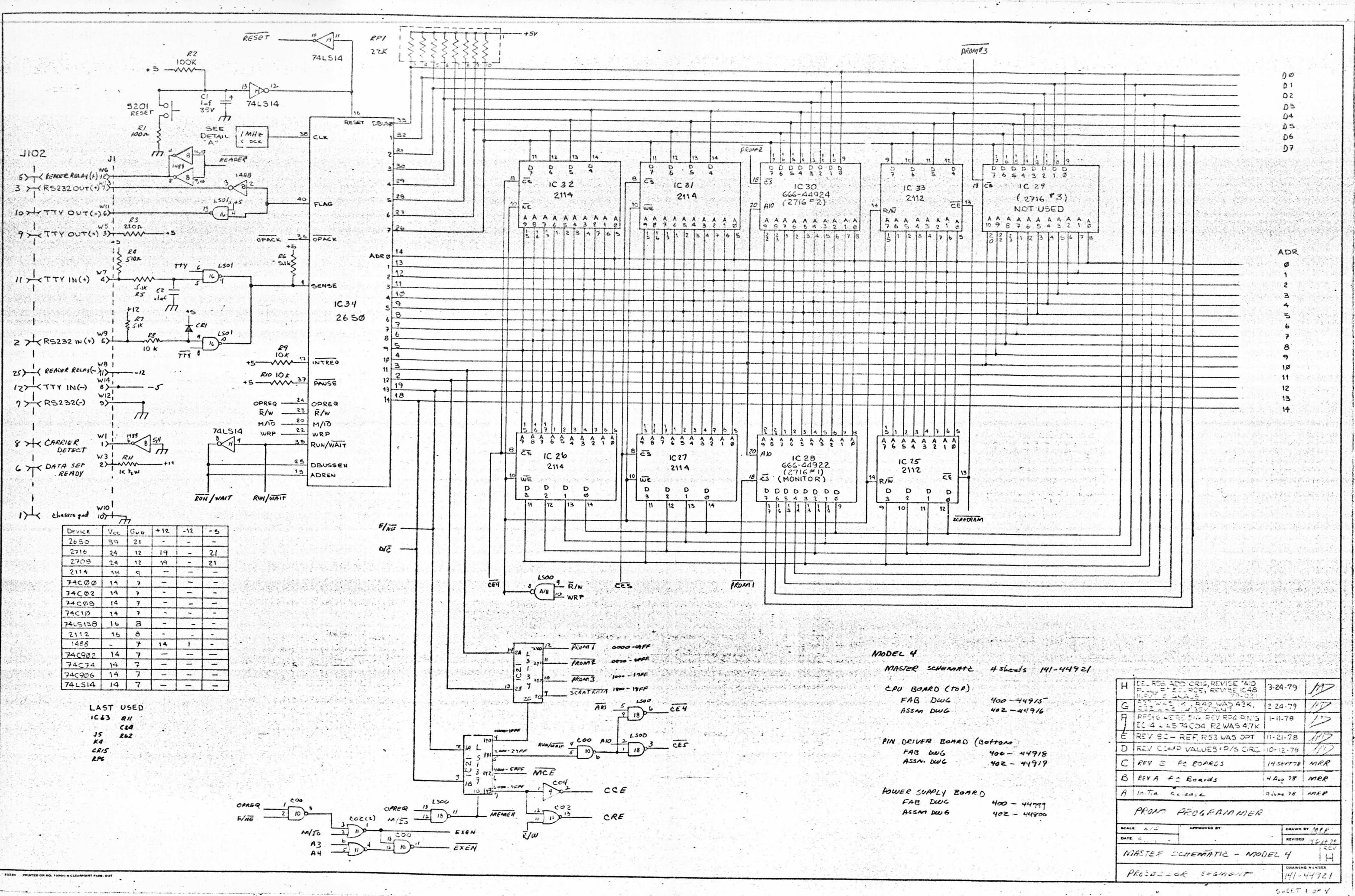

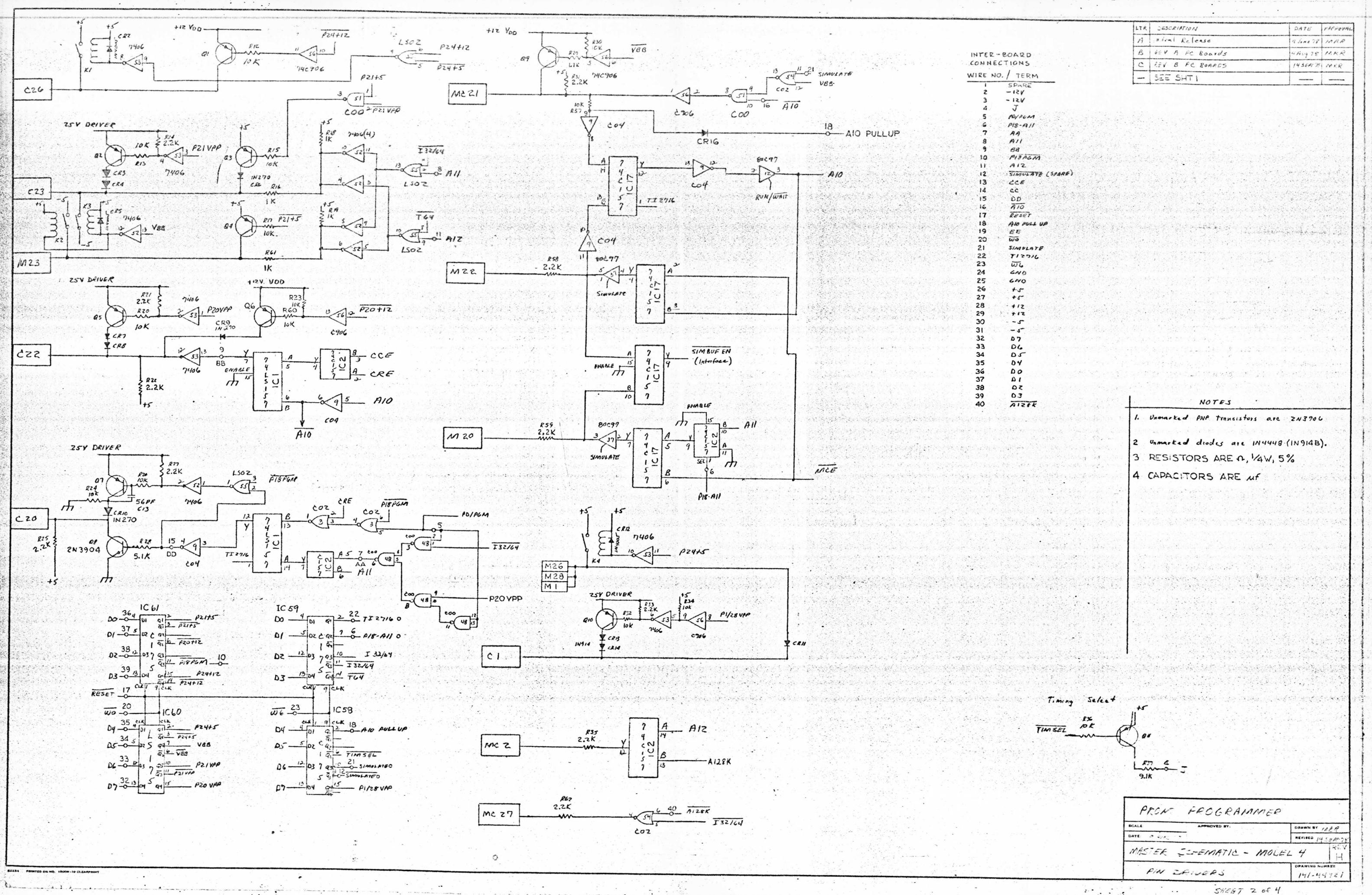

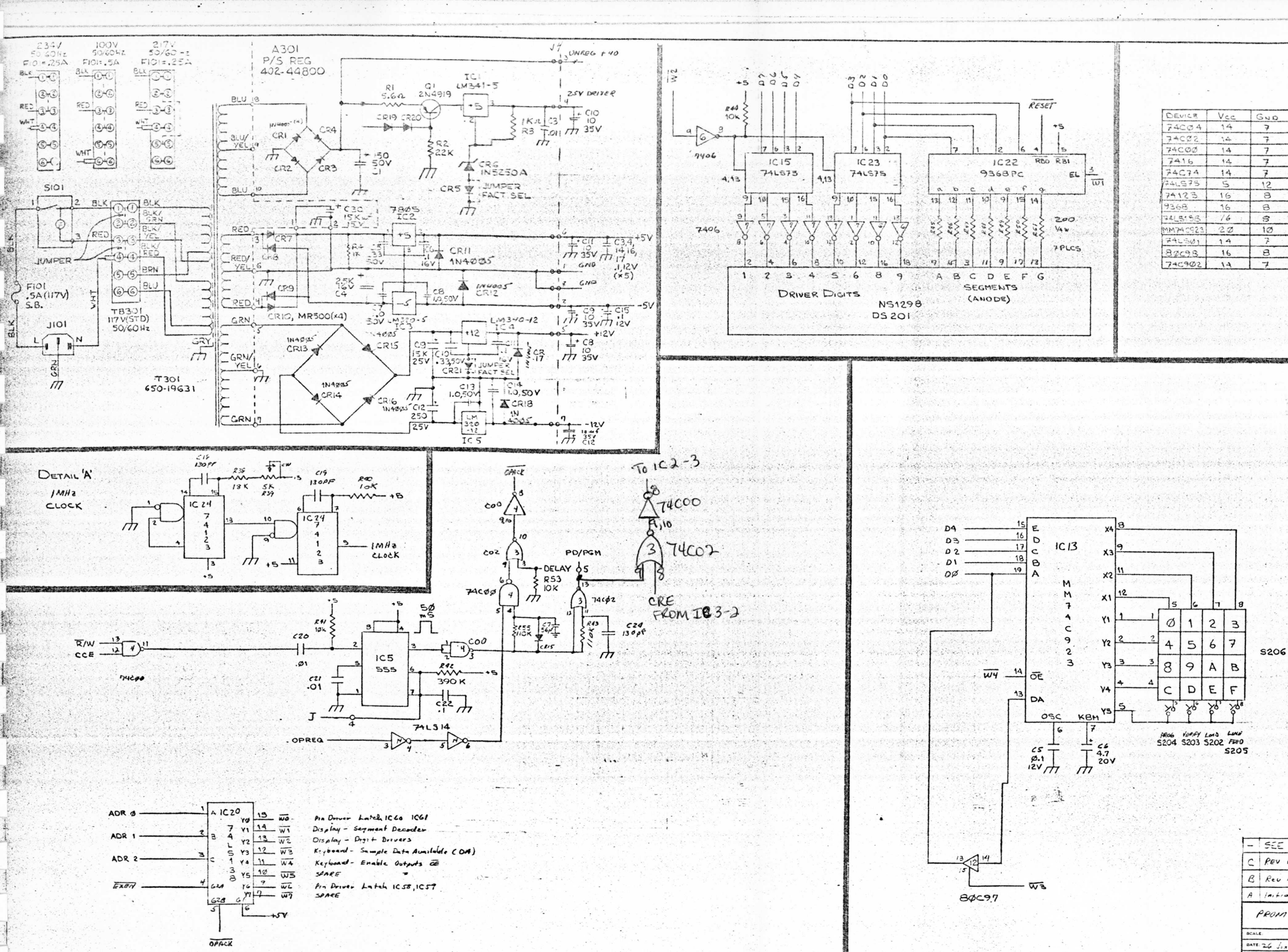

 $\mathcal{A} \subset \mathcal{A}$ 

 $\sim$ 

 $\star$ 

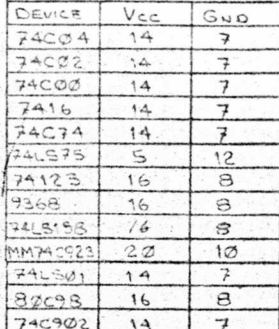

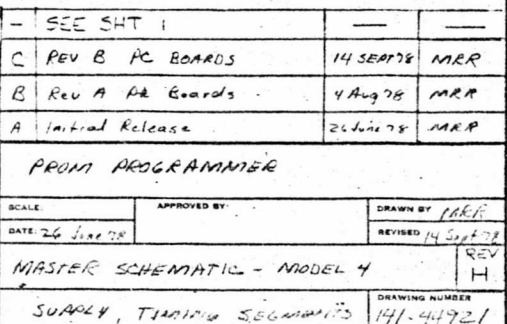

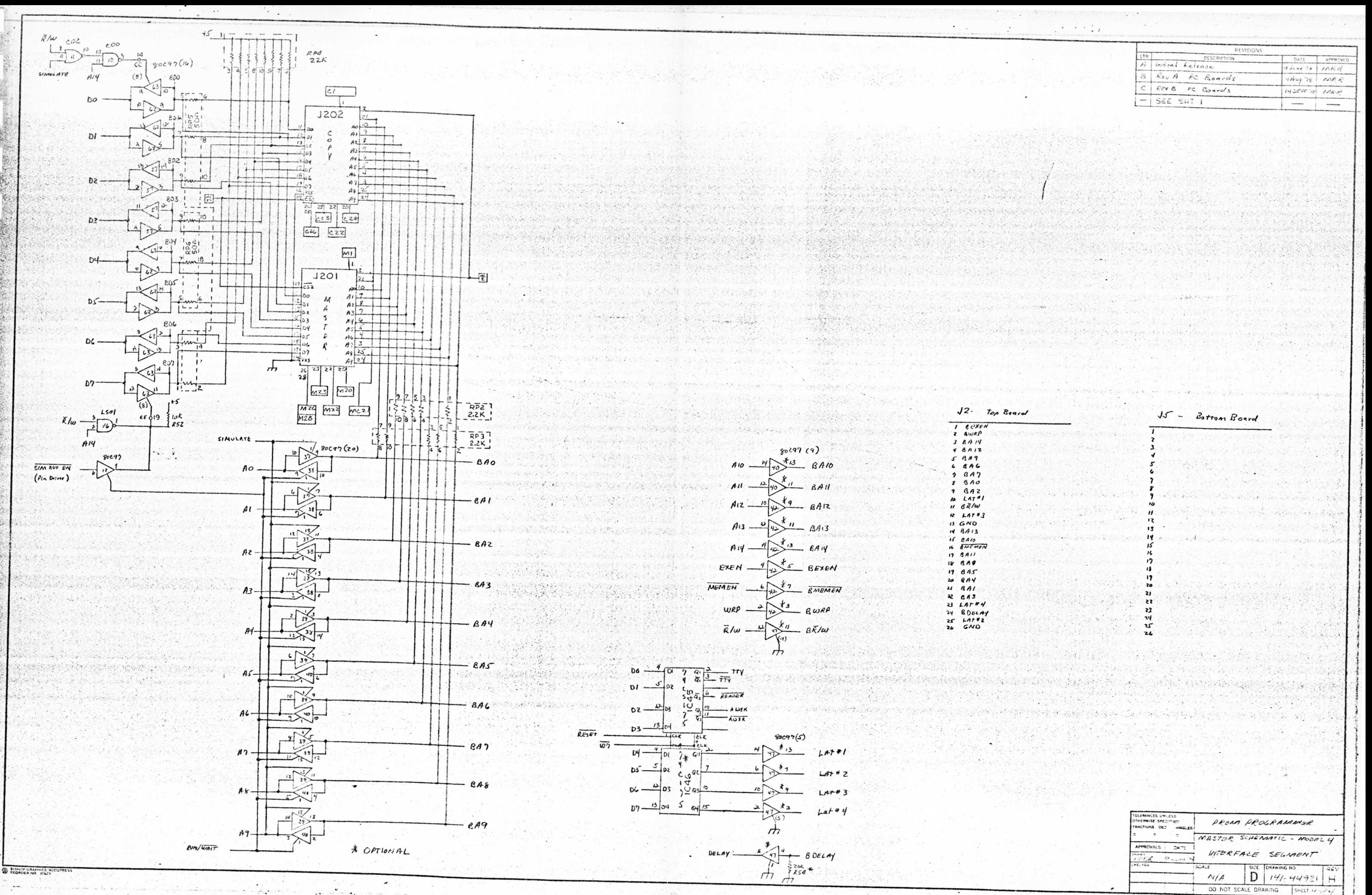

R.

REF. DWG'S I. BOARD OUTLINE:

2. FAB(SPEC) DWG: -400-44799 3. ASS'Y DWG: 402-44800

4. SCHEMATIC DWG: 141-44921

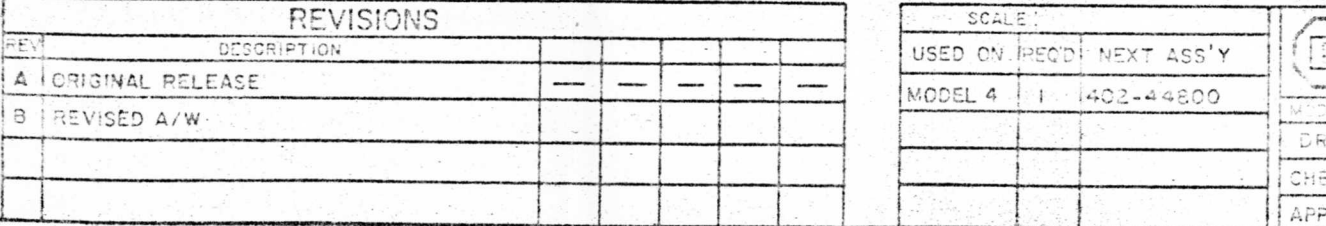

 $\mathbb{E}^2_3$ FRA RECOURSERS tingsiter Lin  $\circledcirc$  $\circledcirc$ **第68** à govi  $1 - 36 - 1$ CR2 CRIO CR7 CRI4  $_{\rm{c}$ <sub>R</sub>e CR<sub>9</sub>  $\frac{R4}{C5}$  $\frac{15}{20}$  $\frac{1}{2}$  $\mathbb{R}$  and  $\mathbb{R}$  $\mathcal{A}$   $\mathcal{A}$  $\overline{c7}$ **Artrid**  $rac{C14}{-CR18}$  $\overline{C}$  $\frac{c}{\sqrt{c}R}$  $\begin{array}{c}\n\begin{array}{c}\n\begin{array}{c}\n\begin{array}{c}\n\begin{array}{c}\n\begin{array}{c}\n\end{array}\n\end{array}\n\end{array} \\
\begin{array}{c}\n\begin{array}{c}\n\end{array}\n\end{array}\n\end{array} \\
\end{array}$  $-\sqrt{CRI}$  $-QCR2$  $CI$  $-c4$  $-1$  $R1$  $-CCRI9$ ⊕  $-CR20D$  $-FR2$  $\sqrt{10.5}$  $\overline{1}$   $\overline{C}$   $\overline{2}$ <u> 대학</u>  $IC<sub>4</sub>$  $IC<sub>3</sub>$ baasa Leeste.  $\mathcal{L}(\mathcal{L}(\mathcal{N}_\mathcal{L})\otimes \mathcal{L})$ L 2012  $\frac{1}{2}$  $\frac{1}{2}$   $\frac{1}{2}$  $\vdots$   $\odot$   $\vdots$  $\frac{1}{2}$   $\odot$  $\frac{1}{2}$  $\cdot$ ann  $\begin{picture}(40,40) \put(0,0){\line(1,0){155}} \put(15,0){\line(1,0){155}} \put(15,0){\line(1,0){155}} \put(15,0){\line(1,0){155}} \put(15,0){\line(1,0){155}} \put(15,0){\line(1,0){155}} \put(15,0){\line(1,0){155}} \put(15,0){\line(1,0){155}} \put(15,0){\line(1,0){155}} \put(15,0){\line(1,0){155}} \put(15,0){\line(1,0){155}} \$  $|ic\rangle$  $(10R5)$  $C9$ killing  $\circledcirc$  $\odot$  $\mathbb{Z}$   $\sim$  CI2  $\circledcirc$ Size and the most **A DESKENSO (1871)** CABLE ASSY, POWER-

STANDARY

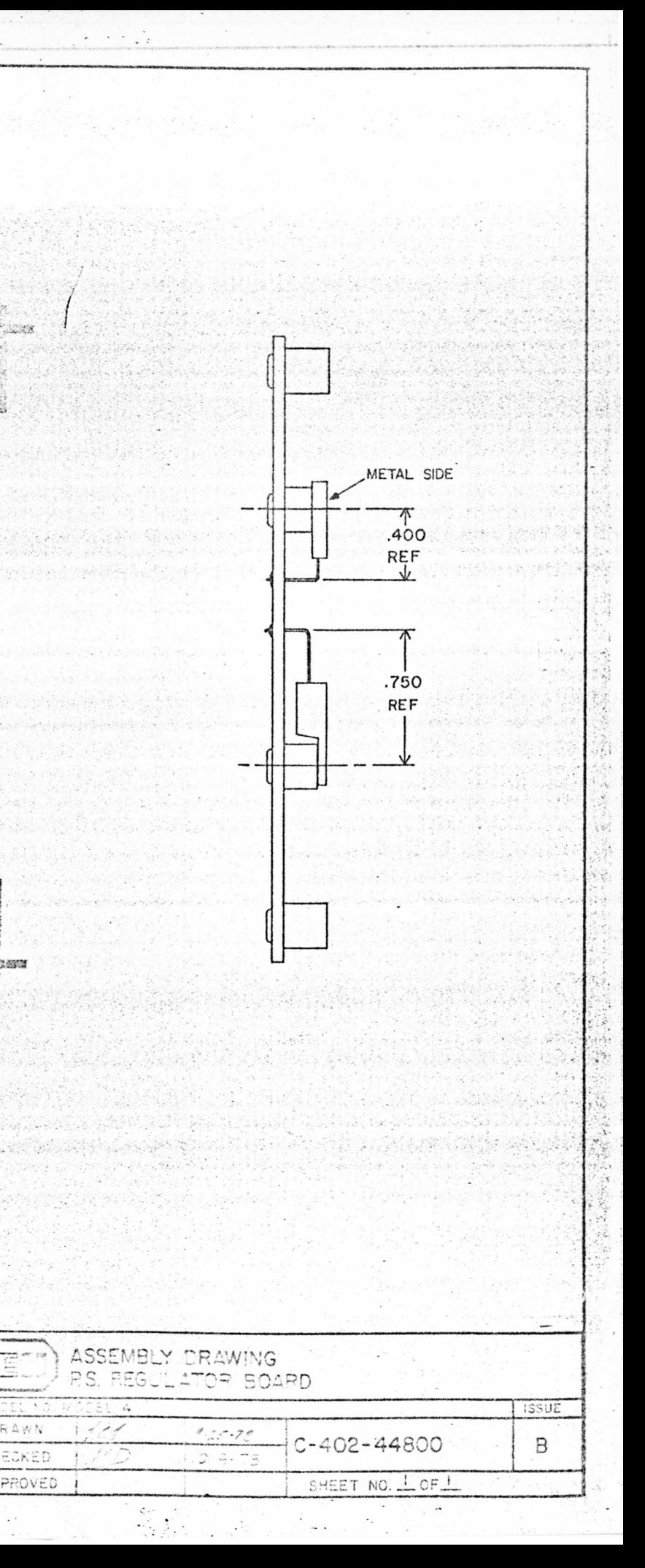

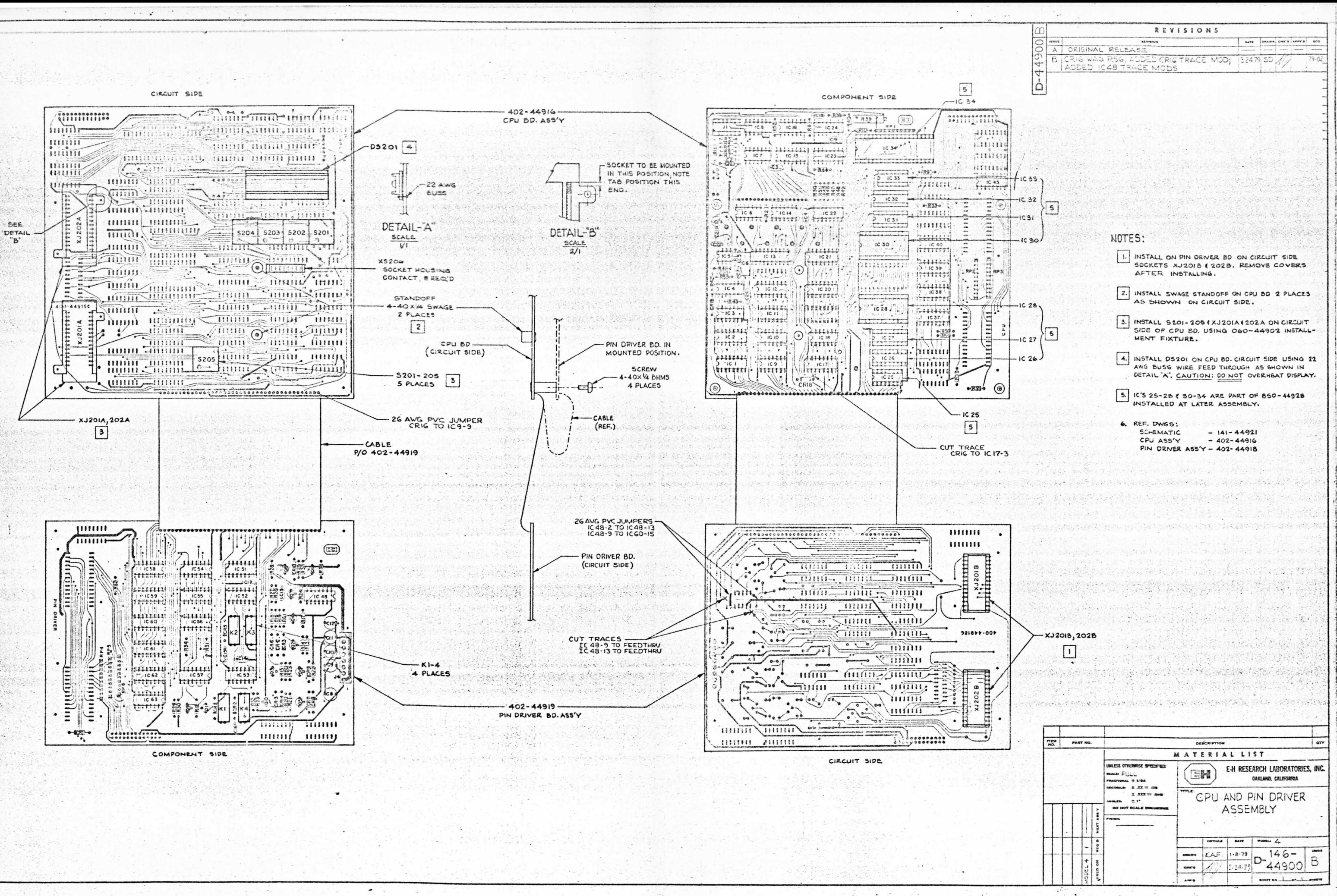

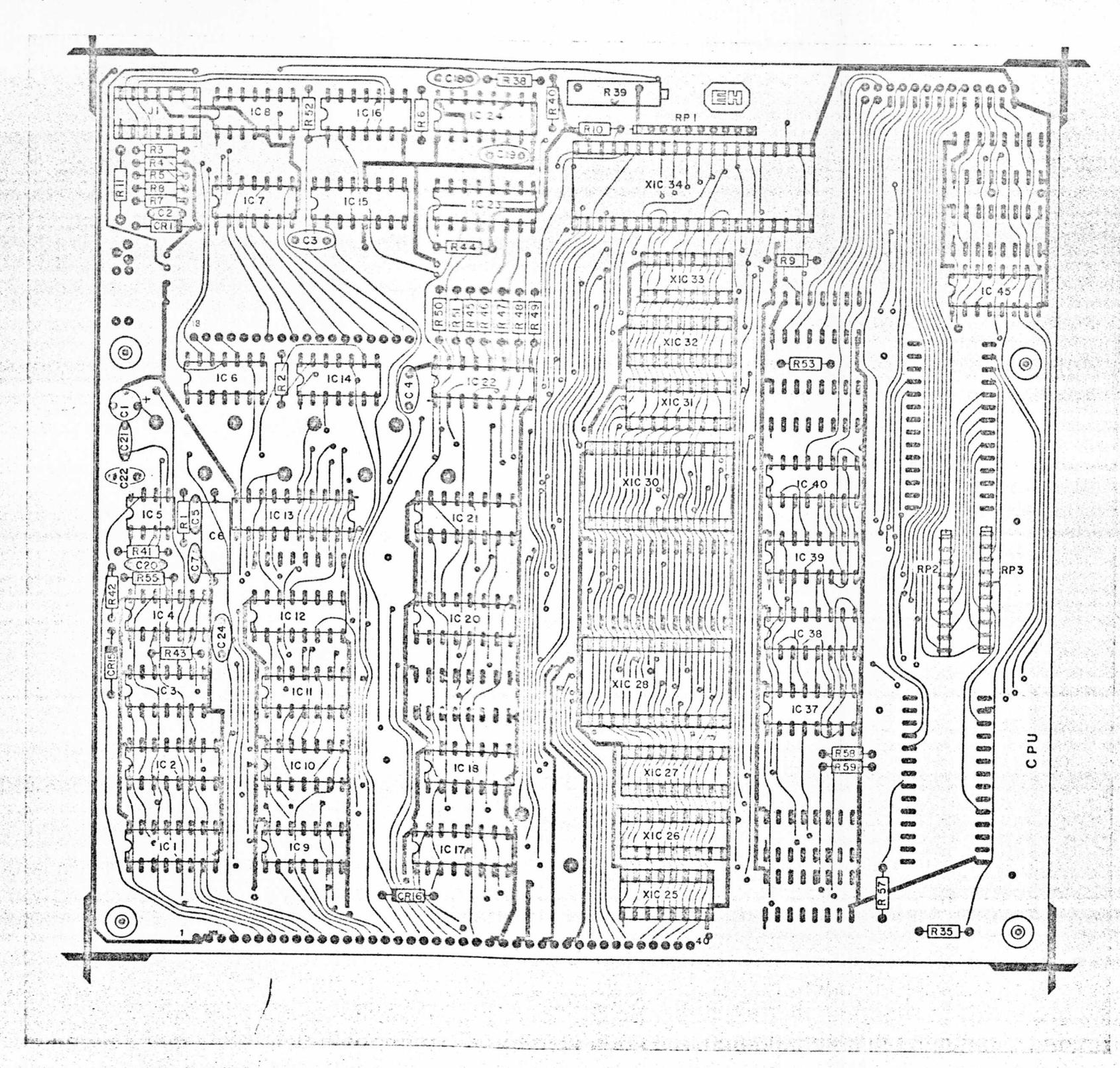

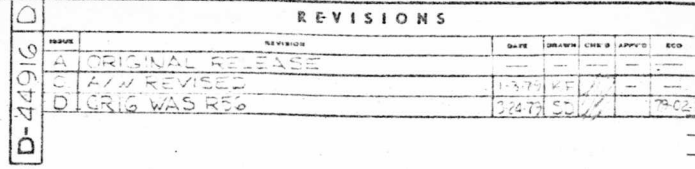

NOTES:

이렇다 마을 보는 거

I. XIC25-28, 30-34 ARE SOCKETS; IC'S ARE P/O 850-44928 INSTALLED BY<br>PRODUCTION TEST, JI IS AN IC SOCKET.

2. REF. DWGS.

PC FAB: 400-44915 **SCHEMATIC: 141-44921** NEXT ASS'Y: 146-44900

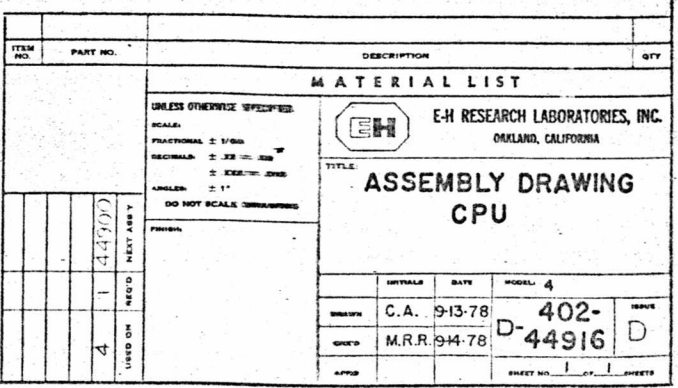

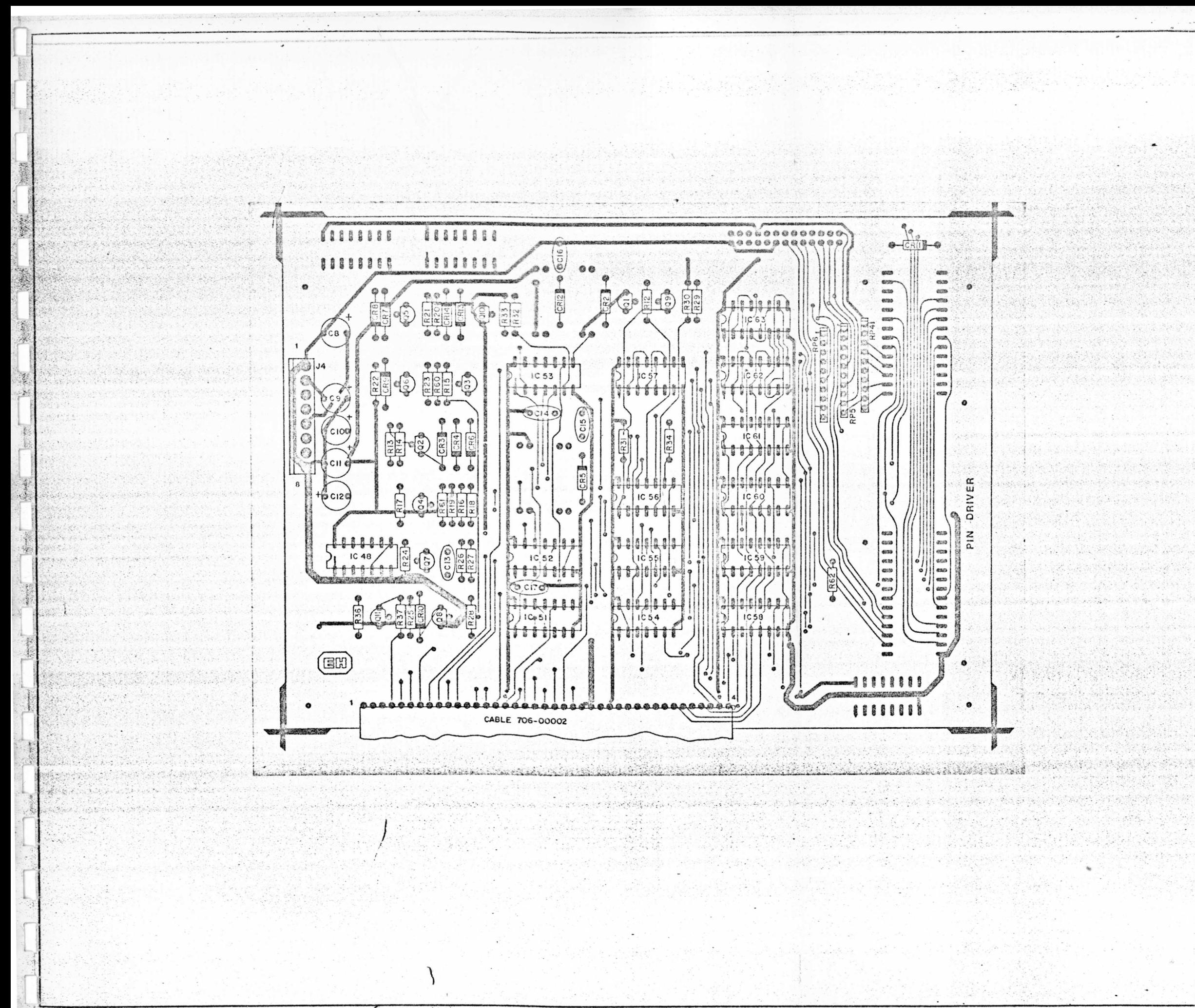

 $\mathcal{L}^{(1)}$  $\ddot{\phantom{0}}$ 

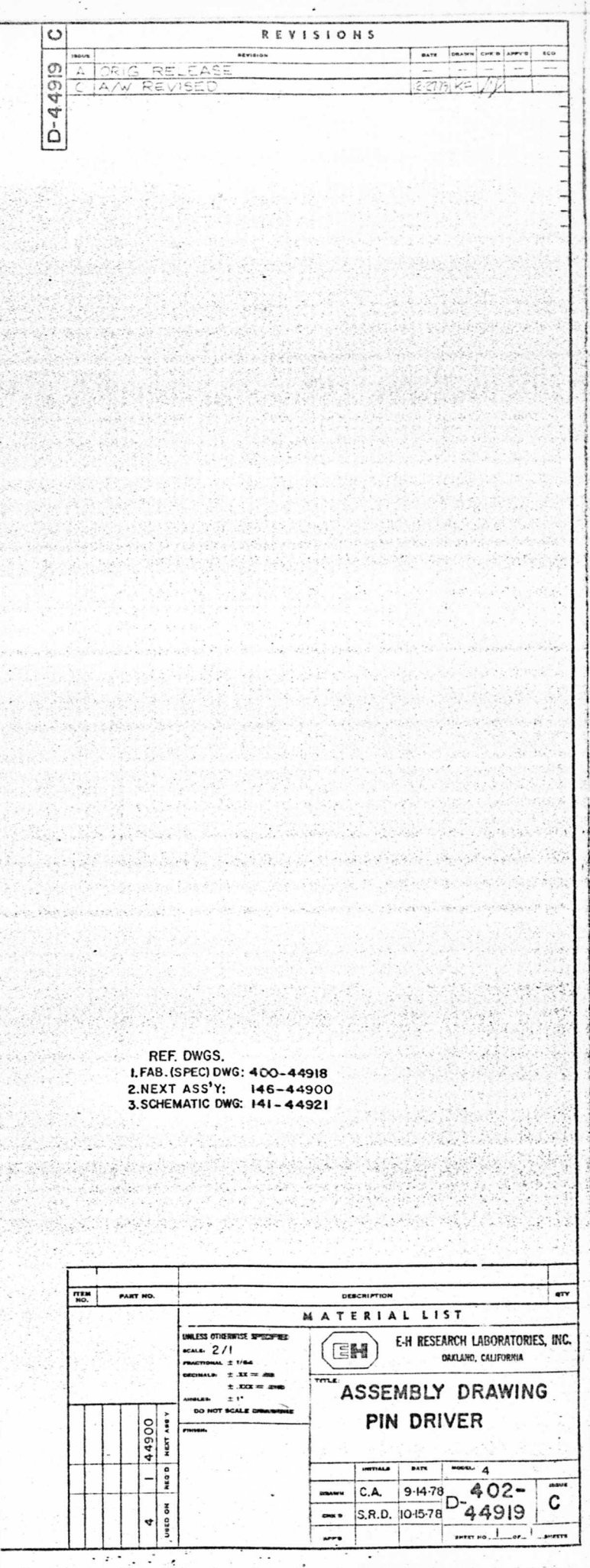

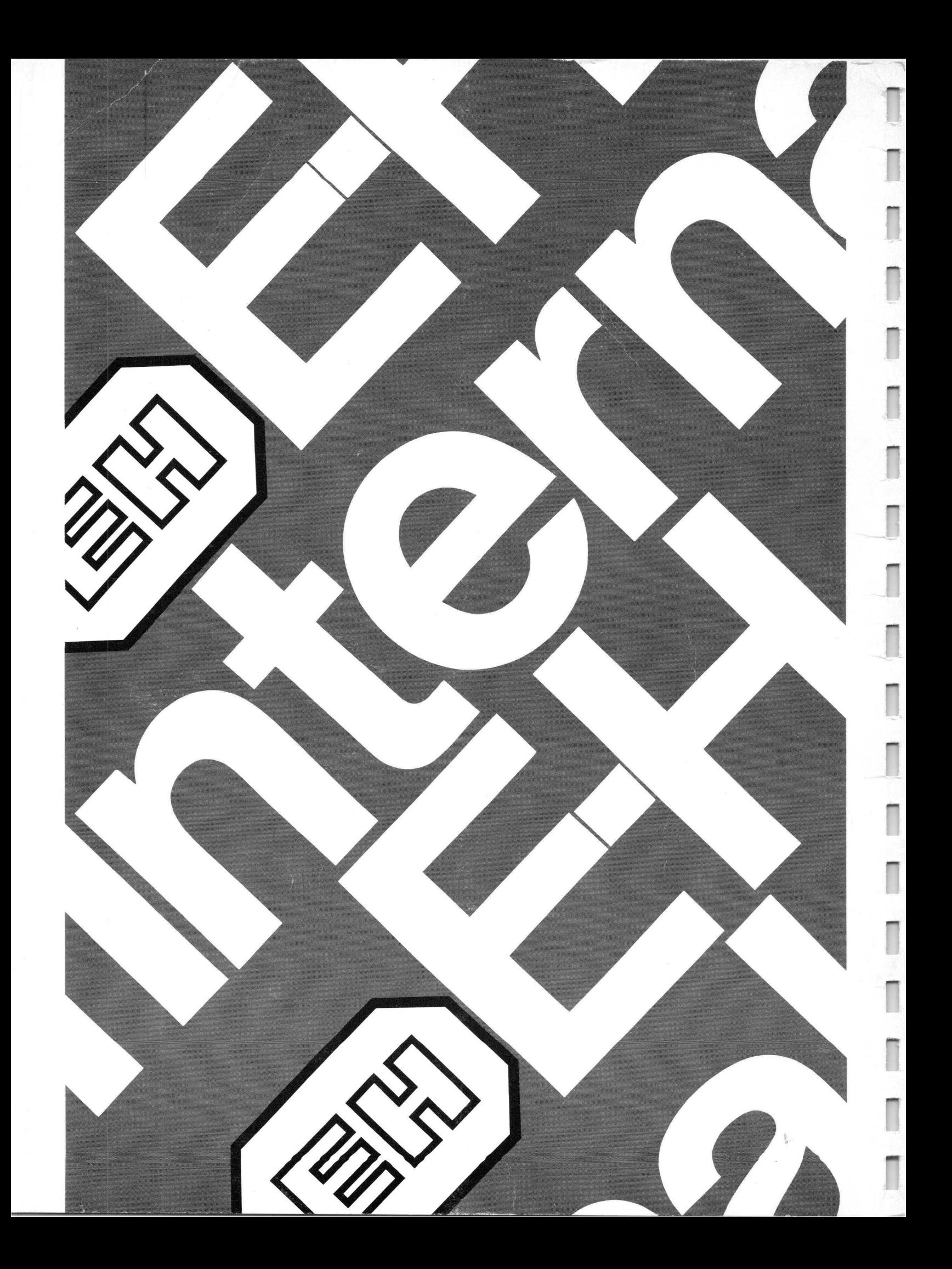